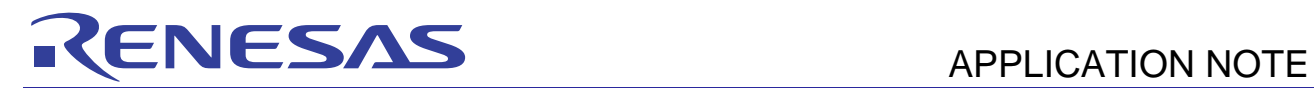

# **SH7216 Group**

Configuring the Ethernet PHY-LSI Auto-Negotiation

R01AN0053EJ0200 Rev. 2.00

Sep. 17, 2010

# **Summary**

This application note describes the configuration example of the SH7216 microcomputers (MCUs) to connect with an Ethernet PHY-LSI to auto negotiate with the link partner.

# **Target Device**

SH7216 MCU

#### **Contents**

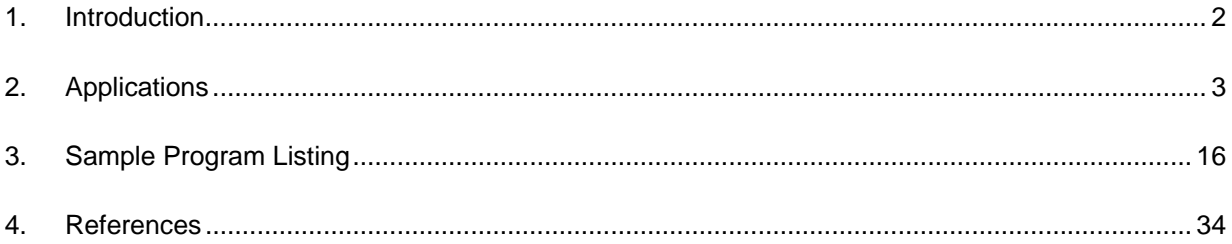

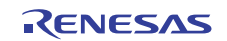

# <span id="page-1-0"></span>**1. Introduction**

# **1.1 Specifications**

- This application retrieves the auto-negotiation result (duplex mode) from the Ethernet PHY-LSI connected to the SH7216. Its duplex mode (full-duplex or half-duplex) is set in the Ethernet Controller.
- This application uses the RTL8201 Ethernet PHY-LSI (Realtek Semiconductor Corp.).
- This application uses the auto-negotiation function to link with the Ethernet PHY-LSI.

# **1.2 Modules Used**

- Pin Function Controller (PFC)
- Ethernet Controller (EtherC)

## **1.3 Applicable Conditions**

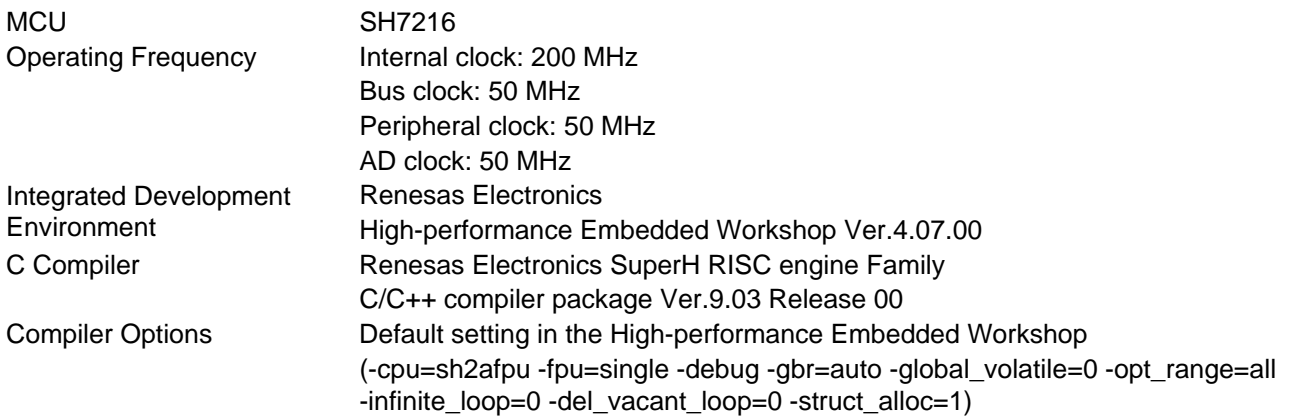

# **1.4 Related Application Notes**

For more information, refer to the following application notes:

- SH7216 Group Example of Initialization
- SH7216 Group Configuration to Receive Ethernet Frames
- SH7216 Group Configuration to Transmit Ethernet Frames

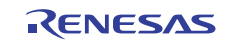

# <span id="page-2-0"></span>**2. Applications**

This application uses the Ethernet PHY-LSI to auto negotiate with the other device. The auto-negotiation result (duplex mode) is retrieved via the PHY interface register (PIR) on the EtherC.

# **2.1 EtherC Overview**

As the Ethernet PHY-LSI configures the link with the physical layer, the SH7216 EtherC reads the Ethernet PHY-LSI to retrieve the linking results. This application sets the PHY-LSI pins to enable the auto-negotiation. For more information on the Ethernet PHY-LSI, refer to the datasheet of the Ethernet PHY-LSI.

Interface between the EtherC and the Ethernet PHY-LSI is specified as the MII (Media Independent Interface) by the IEEE 802.3. [Figure 1](#page-2-0) shows the connection between the SH7216 and the RTL8201CP.

Ethernet PHY-LSI registers store the retrieved duplex mode to read the mode by the serial interface of the MDC and MDIO pins. Use the SH7216 PIR register to read both MDC and MDIO pins. Refer to [2.2 How to Access MII Registers](#page-3-0)  for the procedures to access the PHY-LSI registers.

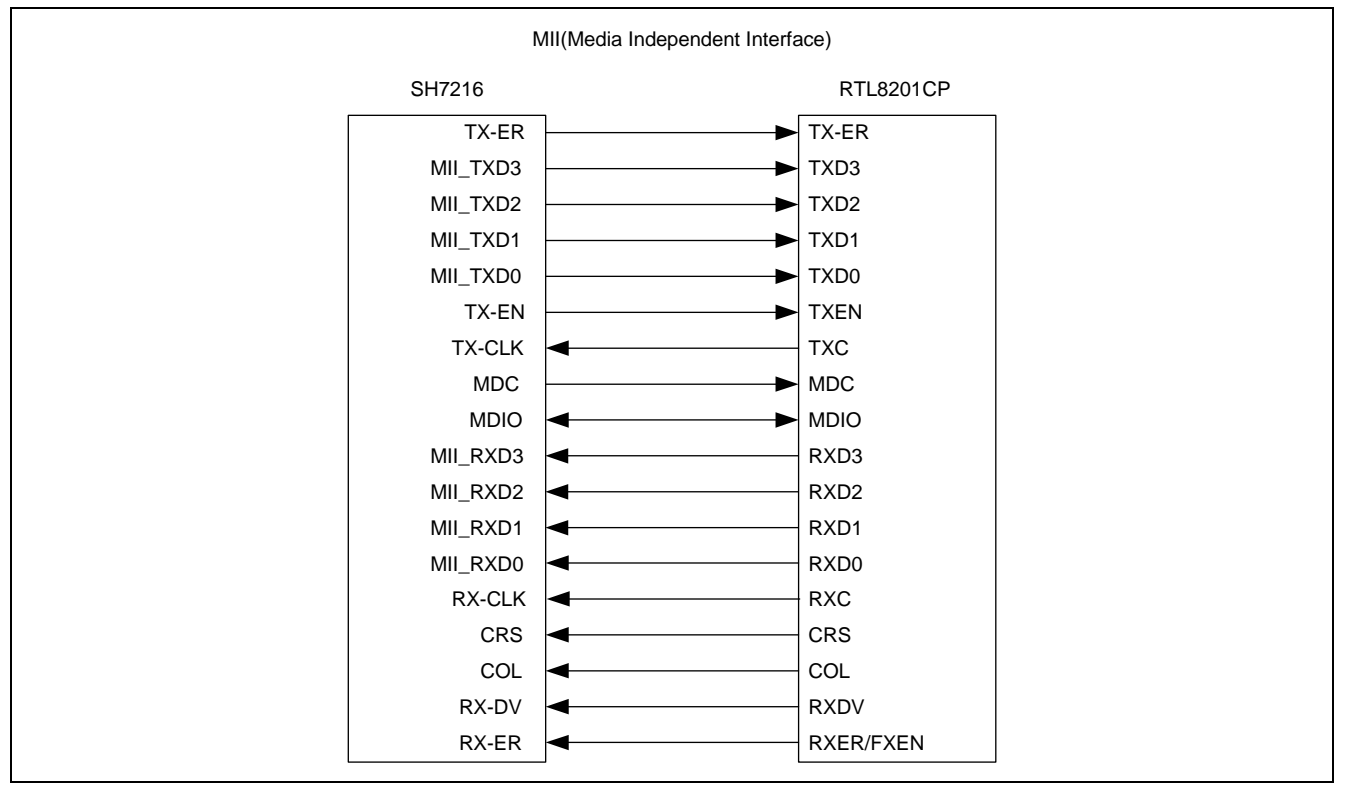

**Figure 1 Connection between the SH7216 and RTL8201CP** 

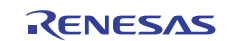

### <span id="page-3-0"></span>**2.2 How to Access MII Registers**

This section describes the procedure for accessing MII registers on the Ethernet PHY-LSI.

Use MDC and MDIO pins (EtherC) to access MII registers. The MDC is the synchronizing clock pin, and the MDIO is the data I/O pin. Use the EtherC PIR register to refer to or change the pin state. As the MII does not include control pins, the MII must output data using the specified format (MII management frame). [Figure 2](#page-3-0) shows the MII management frame. This sample program outputs high-impedance (phase Z) for one bit period in the idle condition. The IEEE 802.3 does not specify the clock input, however, some PHY-LSIs may not be able to connect correctly. This processing is included in the sample program to make sure the PHY-LSI connect correctly.

Input or output data to/from the MII management frame one bit at a time from the PRE (preamble). [Figure 3](#page-4-0) to [Figure 5](#page-4-0) show the I/O flow charts in units of one bit. Pins MDC and MDIO I/O timing must satisfy the IEEE 802.3

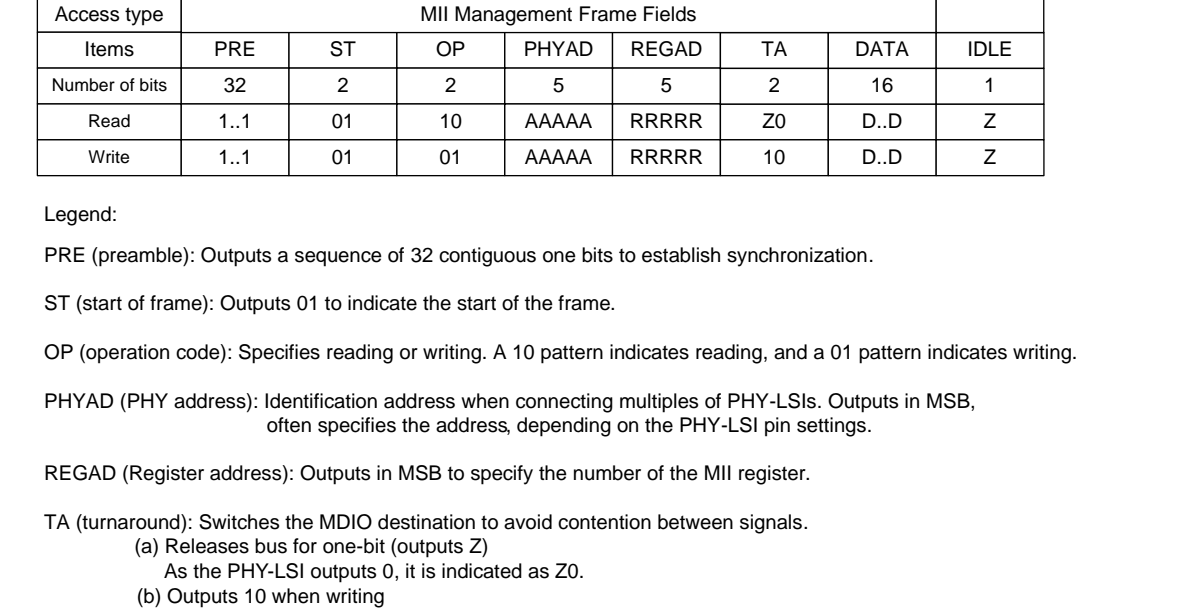

IEEE 802.3 I/O timing is described in [Table 1](#page-5-0) and [Figure 6.](#page-5-0)

DATA (data): Read or write value in register in 16-bit data. Writes or reads in MSB, sequentially.

IDLE (IDLE condition): Waits until the next MII management format is input, releases bus (outputs Z).

#### **Figure 2 MII Management Frame Format**

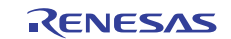

<span id="page-4-0"></span>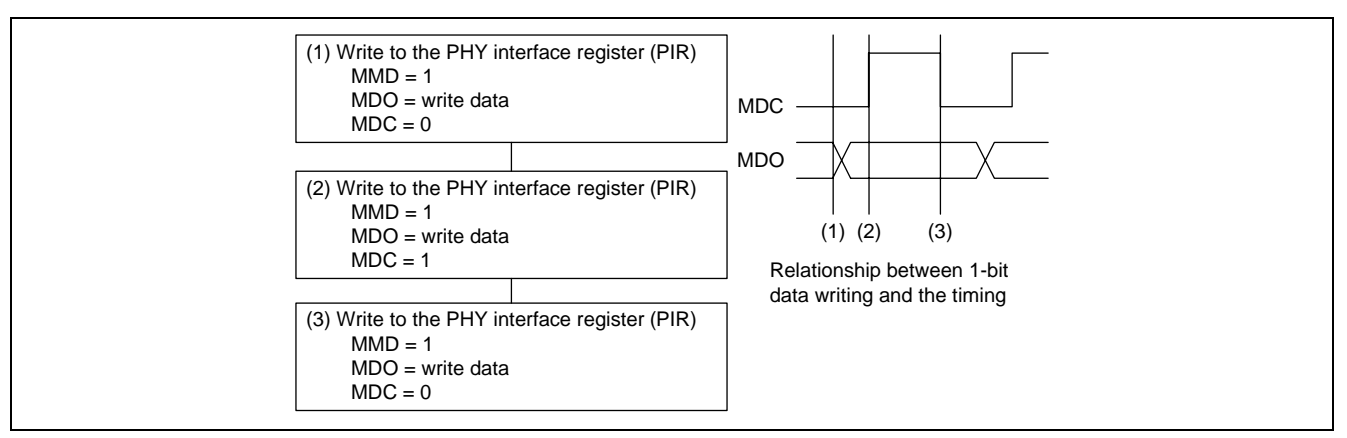

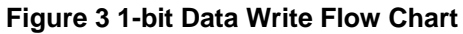

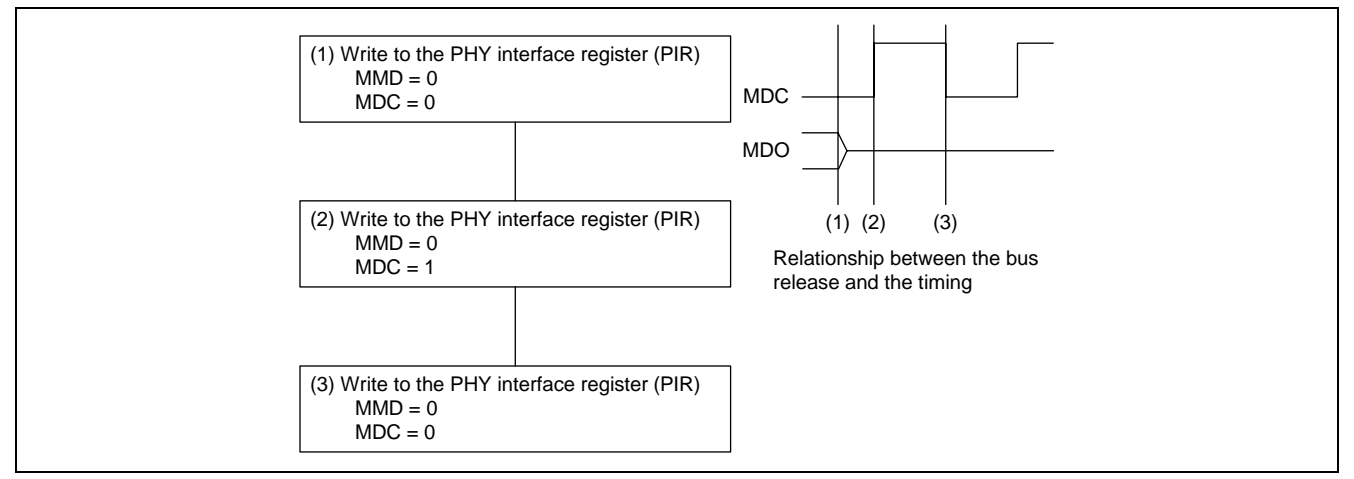

**Figure 4 Bus Release Flow Chart (phase Z output)** 

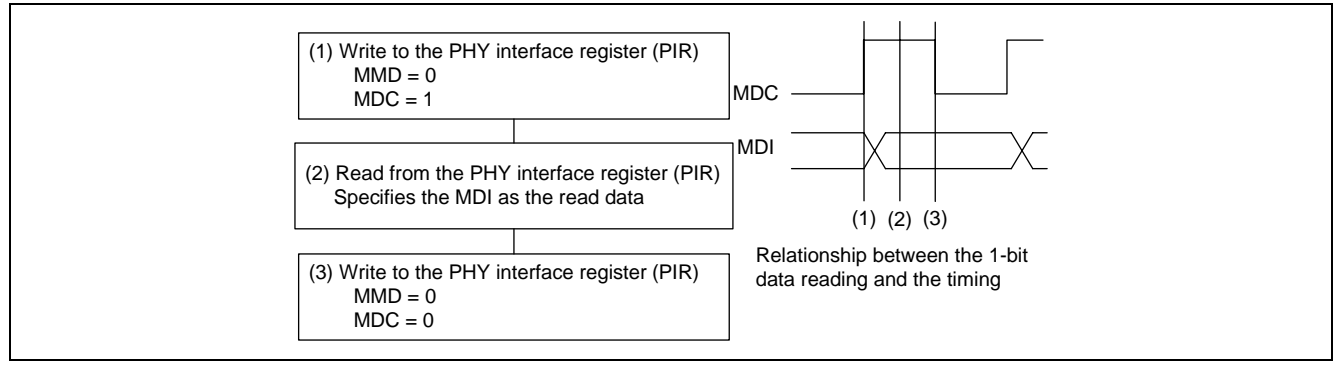

**Figure 5 1-bit Data Read Flow Chart** 

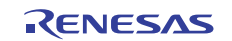

# <span id="page-5-0"></span>**Table 1 MDI/MDIO I/O Timing**

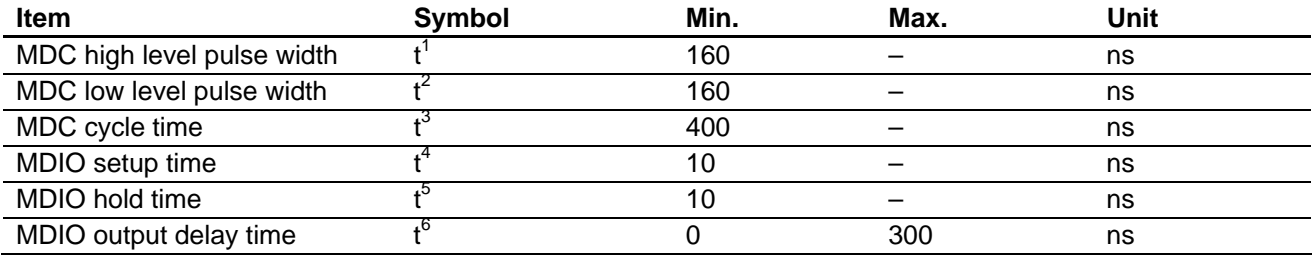

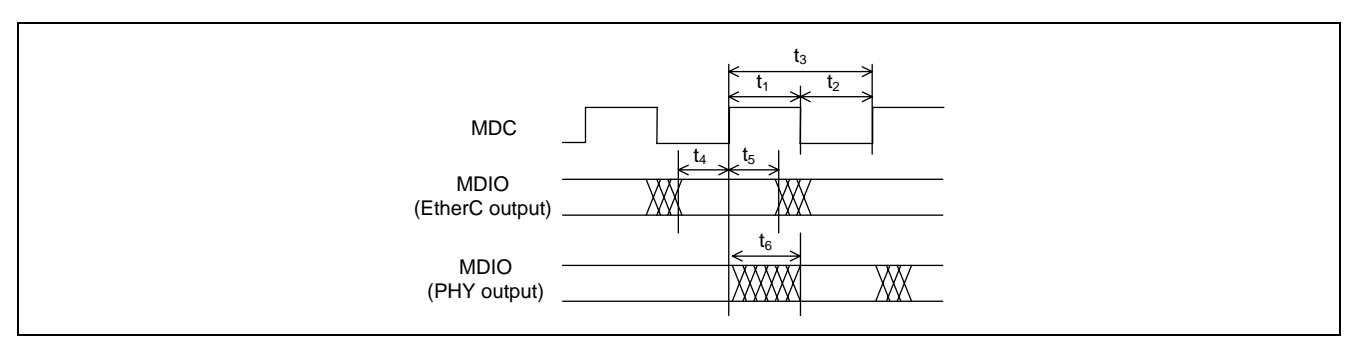

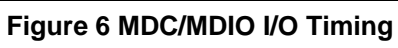

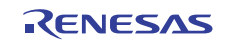

# <span id="page-6-0"></span>**2.3 Sample Program**

The sample program consists of two source code files (main.c and phy.c), and initialization files created according to the application note "SH7216 Group Example of Initialization".

#### • main.c

This file describes the main function to reset the PHY-LSI by software, and retrieve the auto-negotiation result. [Figure 7](#page-6-0) shows the main function flow chart.

• phy.c

This file describes the function to initialize the PHY-LSI (phy\_init function) and to retrieve the auto-negotiation result (phy\_autonegotiate function). [Figure 8](#page-7-0) shows the phy\_init function flow chart. [Figure 9](#page-8-0) shows the phy\_autonegotiate function flow chart. [Figure 10](#page-9-0) to [Figure 15](#page-13-0) show flow charts of the lower functions which are executed within phy\_init function and phy\_set\_autonegotiate function.

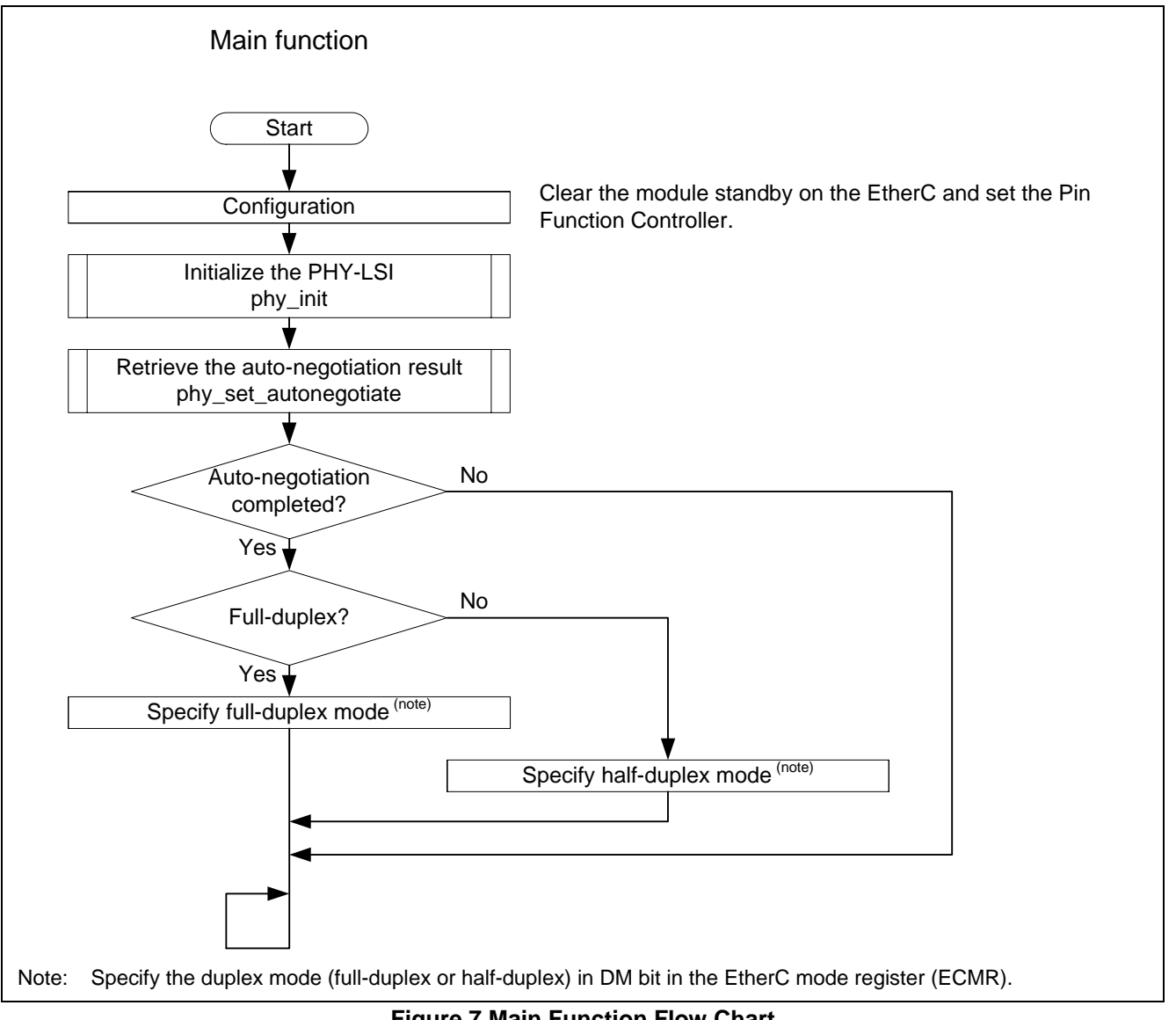

**Figure 7 Main Function Flow Chart** 

RENESAS

<span id="page-7-0"></span>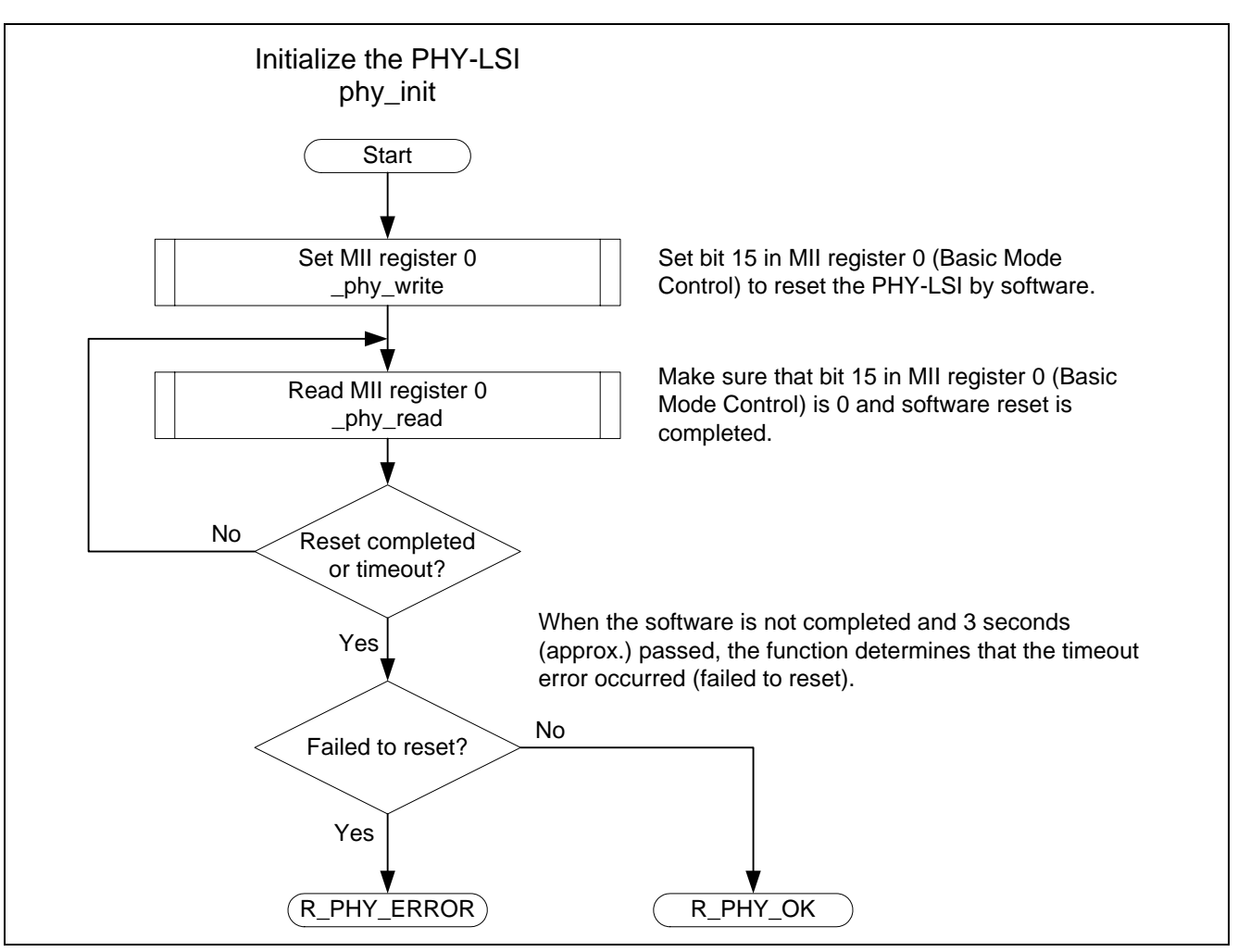

**Figure 8 Flow Chart of the phy\_init Function** 

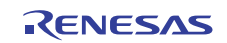

<span id="page-8-0"></span>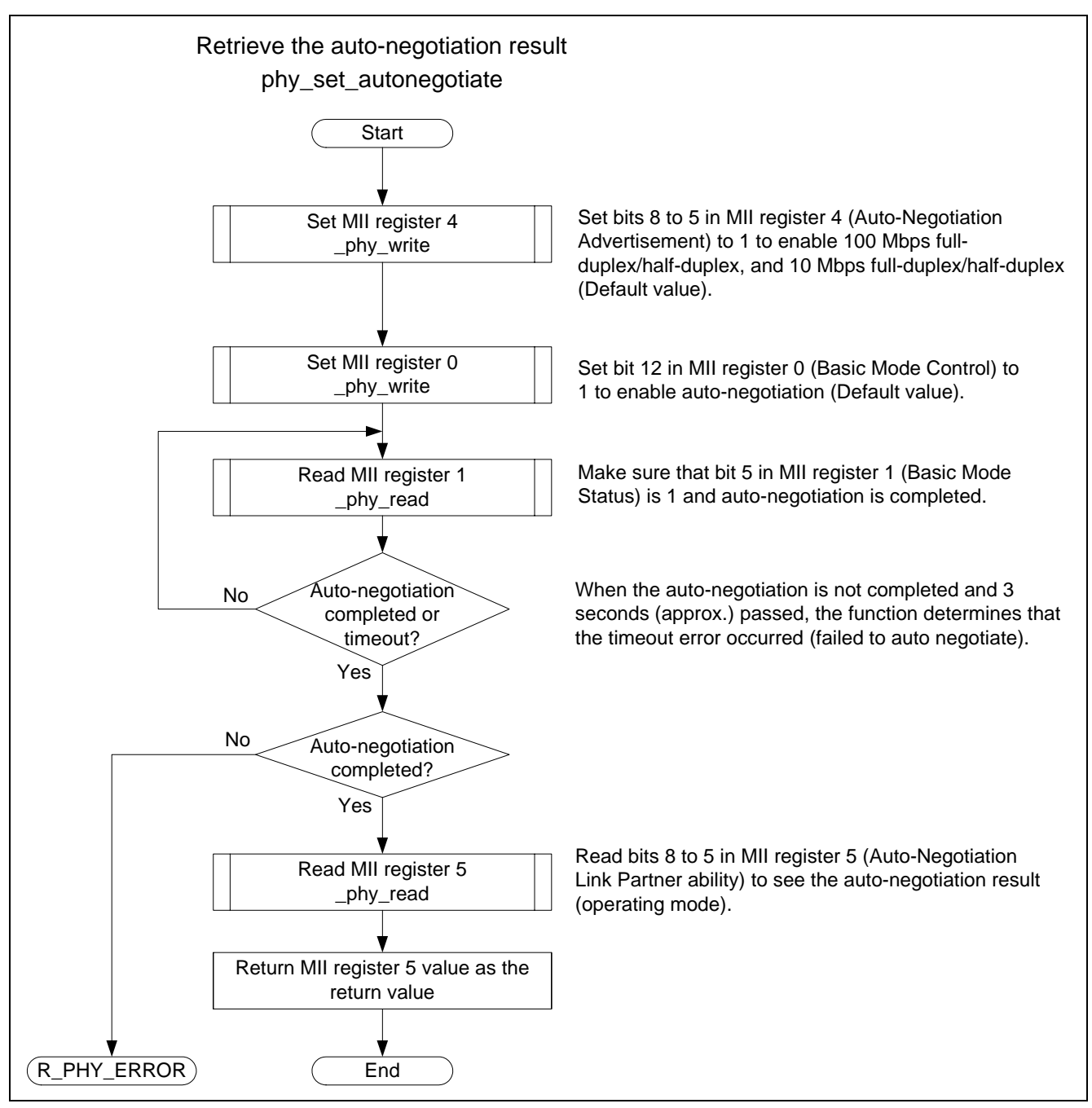

**Figure 9 Flow Chart of the phy\_set\_autonegotiate Function** 

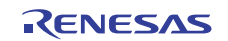

<span id="page-9-0"></span>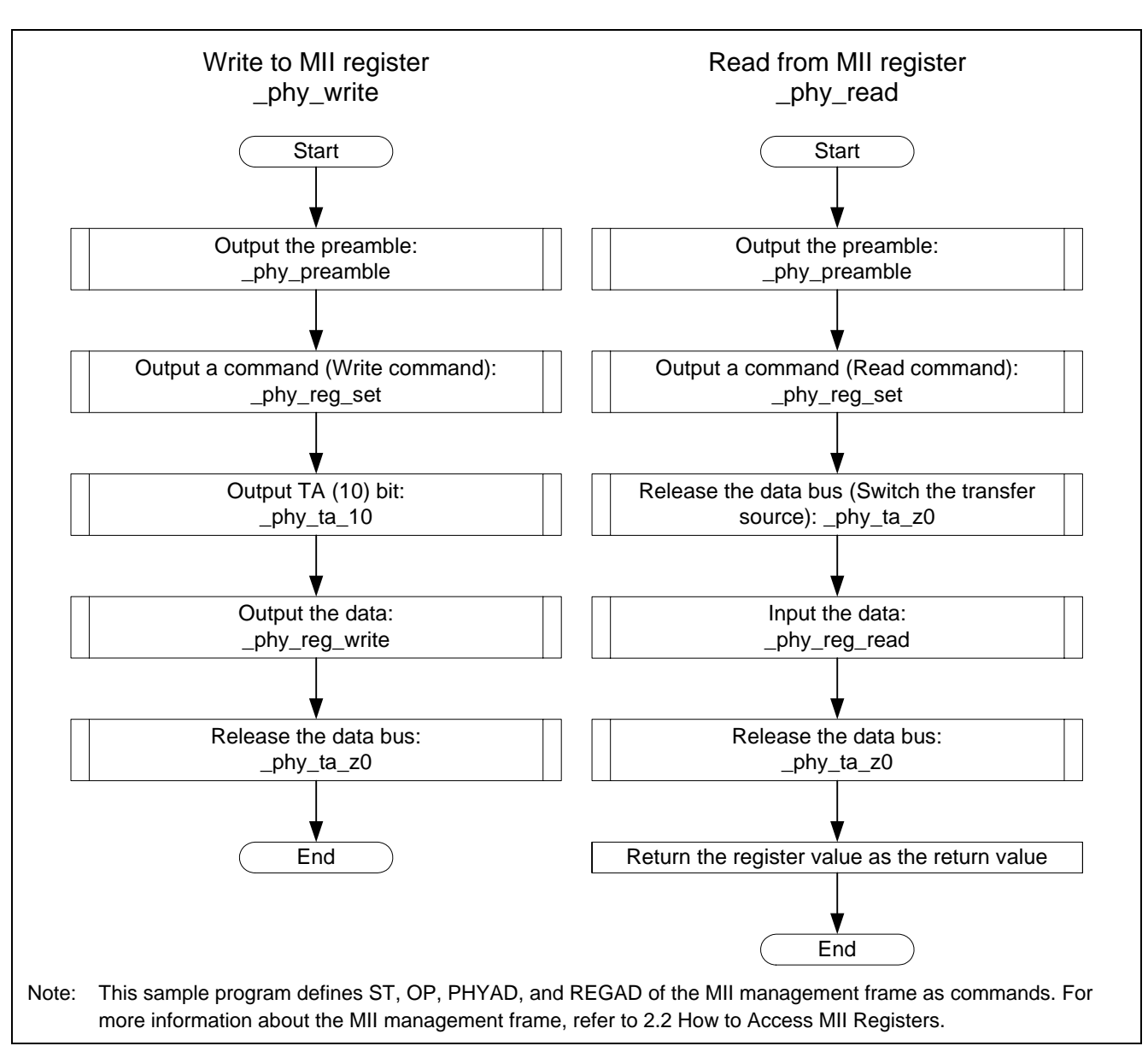

**Figure 10 Flow Chart for Accessing MII Register (1/6)** 

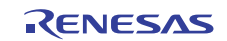

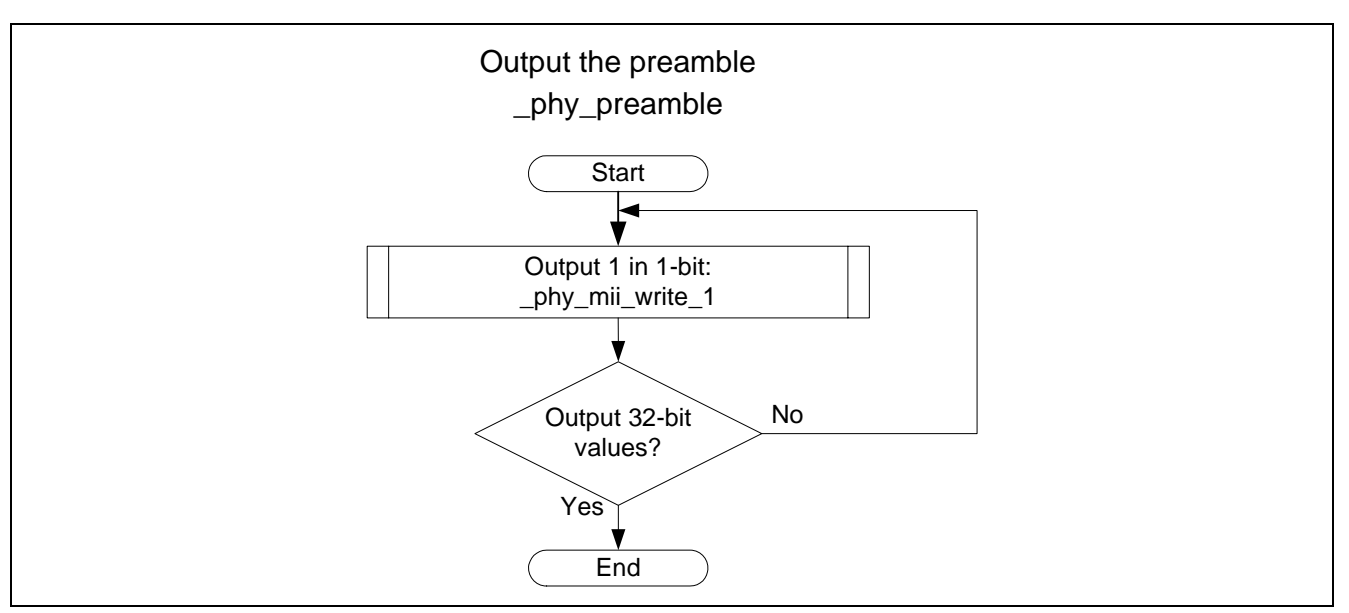

**Figure 11 Flow Chart for Accessing the MII Register (2/6)** 

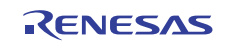

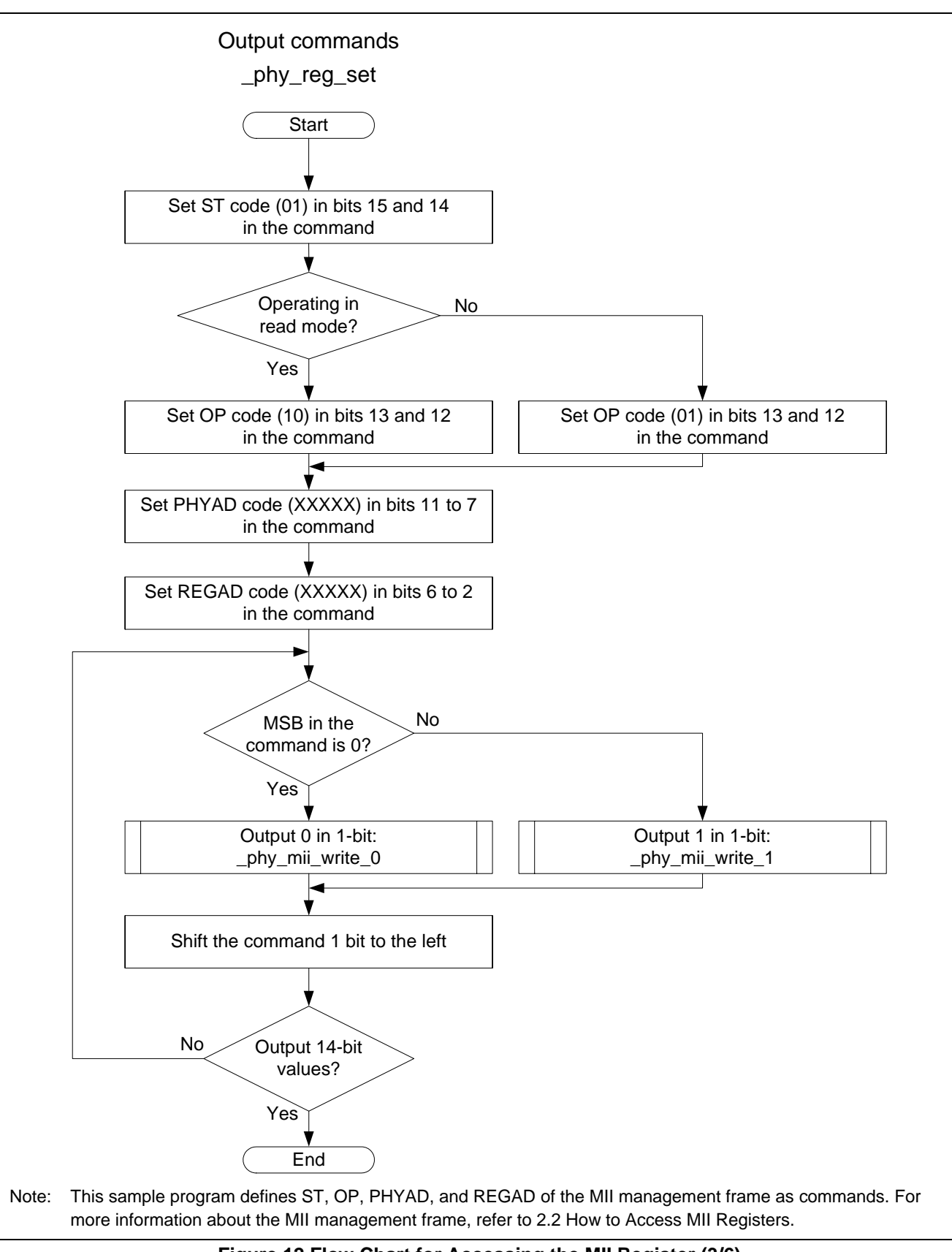

**Figure 12 Flow Chart for Accessing the MII Register (3/6)** 

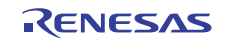

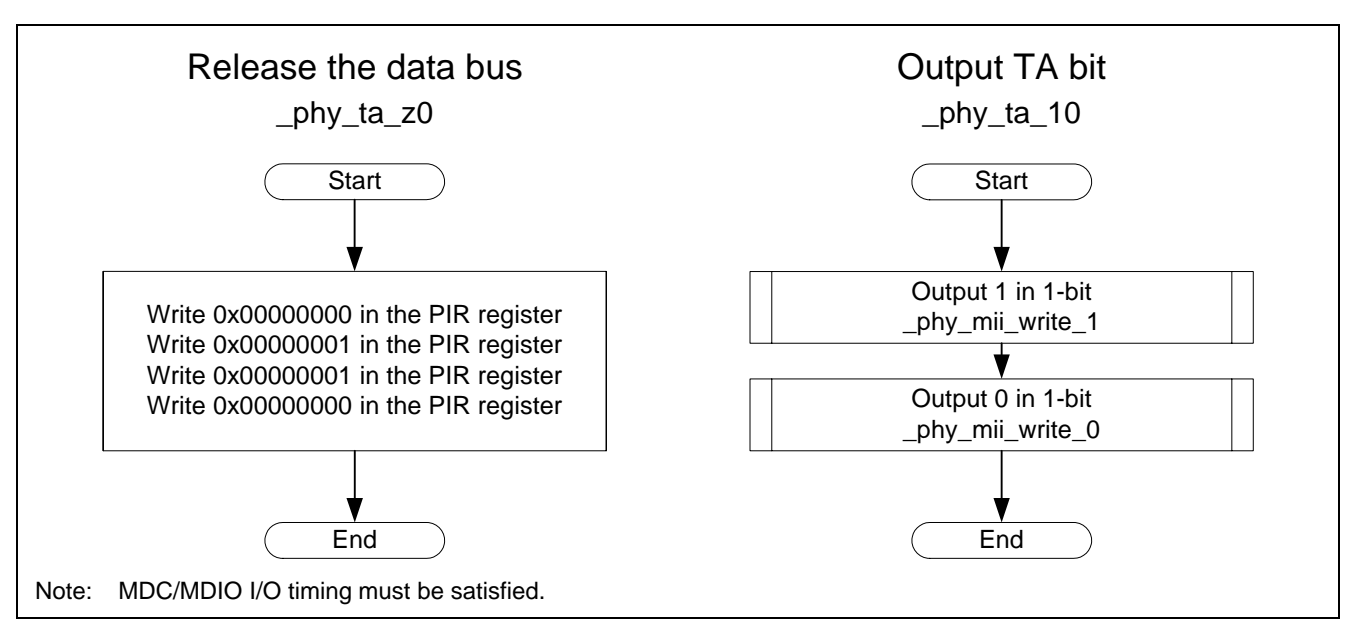

**Figure 13 Flow Chart for Accessing the MII Register (4/6)** 

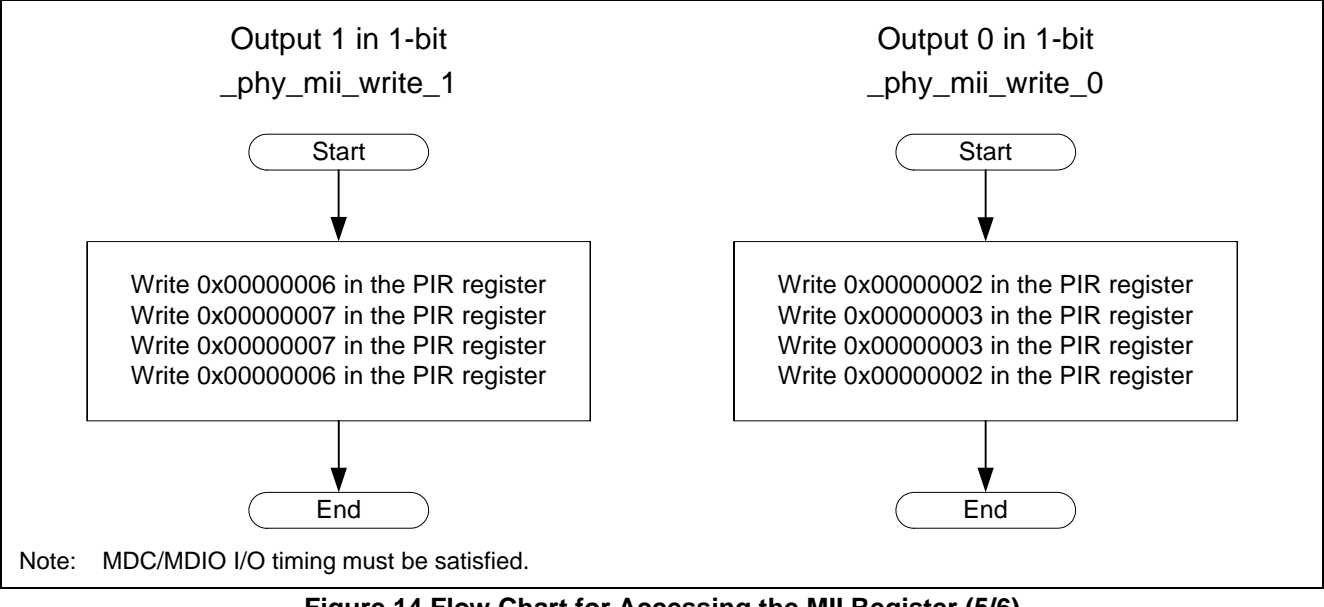

**Figure 14 Flow Chart for Accessing the MII Register (5/6)** 

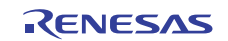

<span id="page-13-0"></span>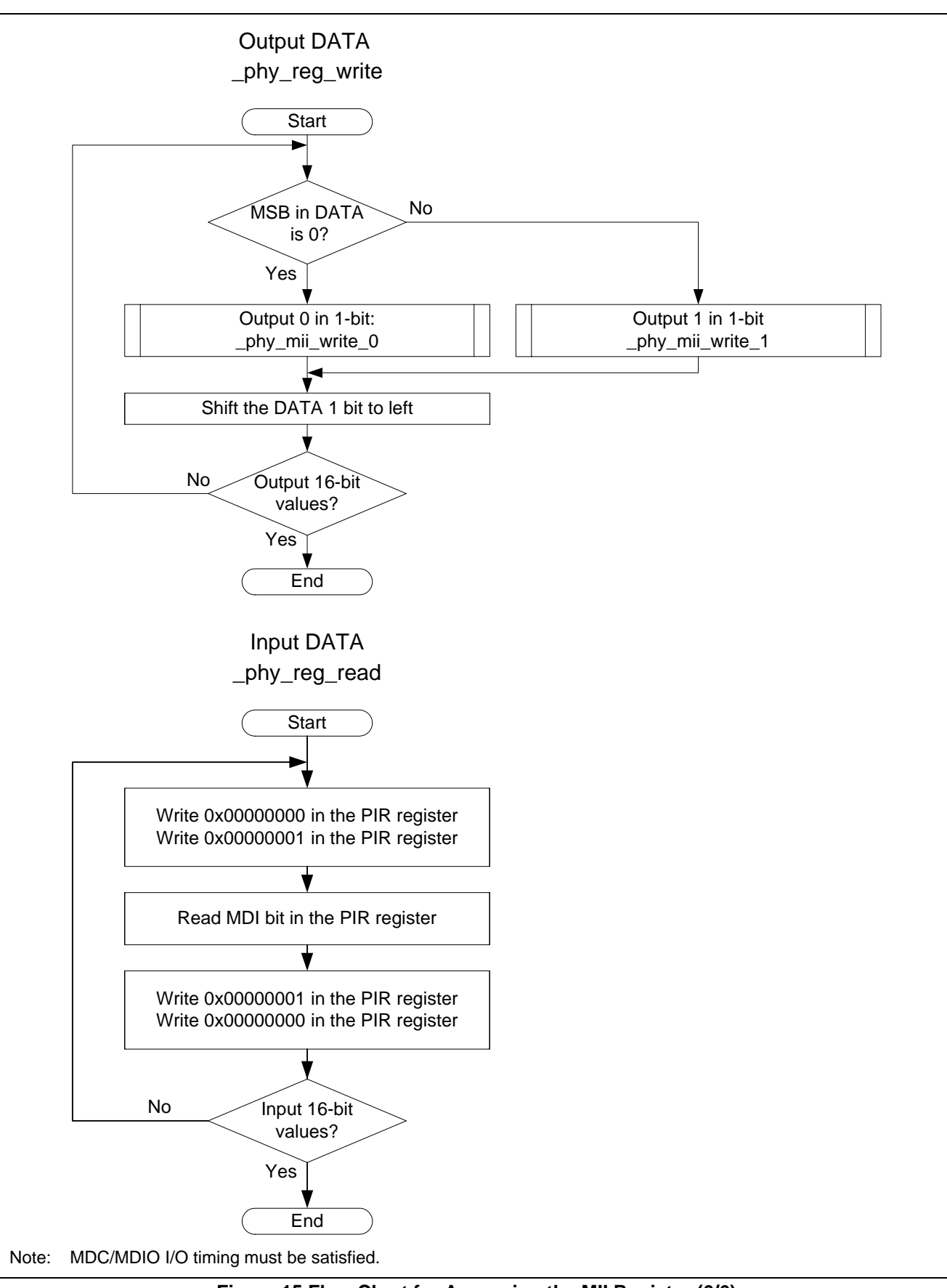

**Figure 15 Flow Chart for Accessing the MII Register (6/6)** 

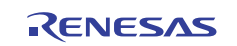

# <span id="page-14-0"></span>**2.4 Sample Program Setting**

[Table 2](#page-14-0) lists the setting in the sample program.

#### **Table 2 Sample Program Setting**

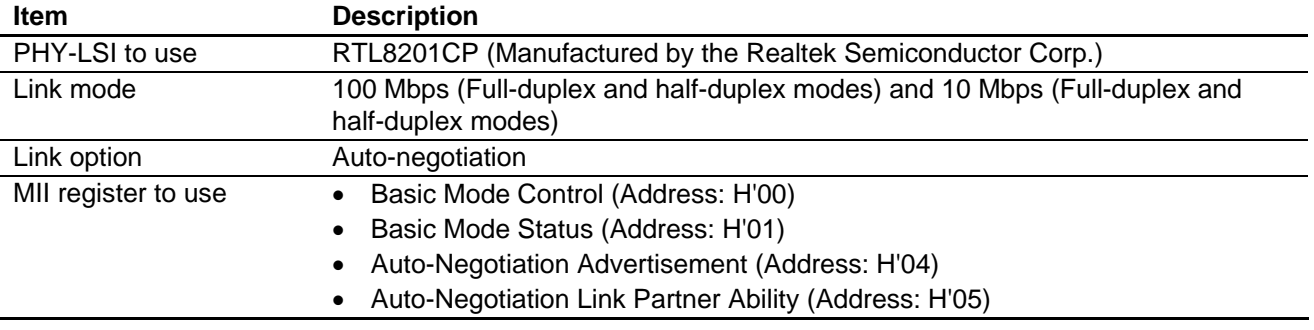

# **2.5 Notes on Using the Sample Program**

- The sample program assumes to use the auto-negotiation mode to link with the PHY-LSI.
- When the link partner device is connected in the auto-negotiation mode, the link mode with the SH7216 is decided according to the priority listed in [Table 3](#page-14-0).
- When waiting until the reset is completed in the phy init function, and the auto-negotiation is completed in the phy\_set\_autonegotiate function, these functions do not return while they are referring to register values for about 3 seconds (when the internal clock is at 200 MHz).

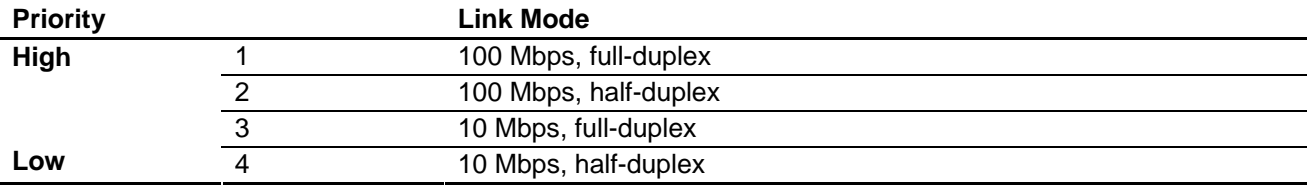

#### **Table 3 Link Mode Priorities**

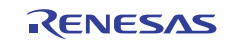

### <span id="page-15-0"></span>**3. Sample Program Listing**

## **3.1 Sample Program List "main.c" (1/3)**

```
1 
2 
3 
4 
5 
6 
7 
8 
9 
10 
11 
12 
13 
14 
15 
16 
17 
18 
19 
20 
21 
2223 
24252627 
28 
2930 
31 
32 
33 
34 
35 
36 
37 
38 
39 
40 
41 
42 
43 
44 
45 
46 
47 
48 
      /******************************************************************************* 
      * DISCLAIMER 
       * 
      * This software is supplied by Renesas Electronics Corp. and is only 
         intended for use with Renesas products. No other uses are authorized.
       * 
         This software is owned by Renesas Electronics Corp. and is protected under
         all applicable laws, including copyright laws.
       * 
         THIS SOFTWARE IS PROVIDED "AS IS" AND RENESAS MAKES NO WARRANTIES
      * REGARDING THIS SOFTWARE, WHETHER EXPRESS, IMPLIED OR STATUTORY, 
         INCLUDING BUT NOT LIMITED TO WARRANTIES OF MERCHANTABILITY, FITNESS FOR A
          PARTICULAR PURPOSE AND NON-INFRINGEMENT. ALL SUCH WARRANTIES ARE EXPRESSLY
         DISCLAIMED.
       * 
      * TO THE MAXIMUM EXTENT PERMITTED NOT PROHIBITED BY LAW, NEITHER RENESAS 
      * ELECTRONICS CORP. NOR ANY OF ITS AFFILIATED COMPANIES SHALL BE LIABLE 
        FOR ANY DIRECT, INDIRECT, SPECIAL, INCIDENTAL OR CONSEQUENTIAL DAMAGES
         FOR ANY REASON RELATED TO THIS SOFTWARE, EVEN IF RENESAS OR ITS
      * AFFILIATES HAVE BEEN ADVISED OF THE POSSIBILITY OF SUCH DAMAGES. 
       * 
      * Renesas reserves the right, without notice, to make changes to this 
         software and to discontinue the availability of this software.
      * By using this software, you agree to the additional terms and 
         conditions found by accessing the following link:
         http://www.renesas.com/disclaimer
      ******************************************************************************** 
         Copyright (C) 2010. Renesas Electronics Corporation. All Rights Reserved.
      *""FILE COMMENT""*********** Technical reference data ************************** 
      * System Name : SH7216 Sample Program 
      * File Name : main.c 
      * Abstract : Retrieve the auto-negotiation result by the Ethernet PHY-LSI 
      * Version : 2.00.00 
      * Device : SH7216 
      * Tool-Chain : High-performance Embedded Workshop (Ver.4.07.00). 
                      * : C/C++ compiler package for the SuperH RISC engine family 
      * : (Ver.9.03 Release00). 
      * OS : None 
      * H/W Platform: R0K572167 (CPU board) 
         Description : Configures the MCU for the Ethernet transmission and transmits
                      : Ethernet frames.
      ******************************************************************************** 
         History : Nov.18,2009 Ver.1.00.00
                      : Jul.23,2010 Ver.2.00.00 Comply with the Renesas API
      *""FILE COMMENT END""**********************************************************/ 
      #include "iodefine.h" 
      #include "stdint.h" 
      #include "phy.h"
```
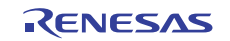

#### **3.2 Sample Program List "main.c" (2/3)**

```
49 
50 
51 
52 
53 
54 
55 
56 
57 
58 
59 
60 
61 
62 
63 
64 
65 
66 
67 
68 
69 
70 
71 
72 
73 
74 
75 
76 
77 
78 
79 
80 
81 
82 
83 
84 
85 
86 
87 
88 
89 
90 
91 
92 
       /* ==== Prototype Declaration ==== */ 
      void main(void); 
       /* ==== Variable Declaration ==== */ 
      /*""FUNC COMMENT""************************************************************** 
        * ID : 
         * Outline : Sample program main 
         *------------------------------------------------------------------------------ 
         * Include : "iodefine.h", "stdint.h", and "phy.h" 
         *------------------------------------------------------------------------------ 
         * Declaration : void main(void); 
         *------------------------------------------------------------------------------ 
        * Description : Uses the internal Ethernet Controller (EtherC) to read the PHY 
                        : link mode. The PHY link mode is decided by the PHY-LSI
                       : auto-negotiation in phy_init and phy_set_autonegotiate in the
                       : R_Ether_Open function.
                       : Sets the duplex mode (full-/half-duplex) in the EtherC.
                       : Uses the RTL8201CP (Realtek. Corp) as the PHY module.
         *------------------------------------------------------------------------------ 
         * Argument : void 
         *------------------------------------------------------------------------------ 
         * Return Value : void 
         *------------------------------------------------------------------------------ 
         * Note : None 
        *""FUNC COMMENT END""**********************************************************/ 
      void main(void) 
      { 
        uint32_t ch = 0;
         uint16_t phydata; 
       /* ==== Clears the EtherC/E-DMAC module standby ==== */
        STB.CR4.BIT._ETHER = 0; 
        /* == == Sets the PFC (For the EtherC) ==== */
        PFC.PACRL4.BIT.PA12MD = 7; /* TX_CLK (input) */ 
         PFC.PACRL3.WORD = 0x7777; /* TX_EN,MII_TXD0,MII_TXD1,MII_TXD2 (output) */ 
        PFC.PACRL2.BIT.PA7MD = 7i /* MII_TXD3 (output) */
        PFC.PACRL2.BIT.PA6MD = 7: /* TX_ER (output) */
        PFC.PDCRH4.WORD = 0x7777; /* RX_DV,RX_ER,MII_RXD3,MII_RXD2 (input) */ 
        PFC.PDCRH3.WORD = 0x7777; /* MII_RXD1,MII_RXD0,RX_CLK,CRS (input) */ 
        PFC.PDCRH2.WORD = 0x7777; /* COL (input),WOL,EXOUT,MDC (input) */ 
       PFC.PDCRH1.BIT.PD19MD = 7; /* LINKSTA (input) */
         PFC.PDCRH1.BIT.PD18MD = 7; /* MDIO (input/output) */
```
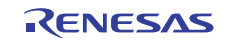

93

#### **3.3 Sample Program List "main.c" (3/3)**

```
94 
95 
96 
97 
98 
99 
100 
101 
102 
103 
104 
105 
106 
107 
108 
109 
110 
111 
112 
113 
114 
115 
116 
117 
118 
119 
120 
/* End of file */ /* ==== Initializes the PHY-LSI ==== */
        phy_init(); 
        /* ==== Retrieves the PHY-LSI auto-negotiation result ==== */ 
        phydata = phy_set_autonegotiate(); 
        /* ---- Determines whether to auto-negotiate or not ---- */ 
        if(phydata == R_PHY_RRR) /* Failed to auto-negotiate */ 
        } 
        /* ---- Detects the performance of the link partner ---- */ 
        else if(phydata & 0x0100){ /* Detects PHY-LSI register 0 */ 
                                       /* bit8 : DuplexMode : 1 ---- */ 
                                       /* Supports full-duplex mode */ 
         EtherC.ECMR.BIT.DM = 1; /* Full-duplex communication */
       } 
        else{ 
         EtherC.ECMR.BIT.DM = 0; /* Half-duplex communication */ 
        } 
        while(1){ 
         /* sleep */ 
       } 
    }
```
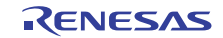

### **3.4 Sample Program List "phy.c" (1/13)**

```
1 
2 
3 
4 
5 
6 
7 
8 
9 
10 
11 
12 
13 
14 
15 
16 
17 
18 
19 
20 
21 
2223 
24 
25 
26 
27 
2829 
30 
31 
32 
33 
34 
35 
36 
37 
38 
39 
4041 
42 
43 
44 
45 
46 
47 
      /******************************************************************************* 
          DISCLAIMER
       * 
         This software is supplied by Renesas Electronics Corp. and is only
         intended for use with Renesas products. No other uses are authorized.
       * 
        This software is owned by Renesas Electronics Corp. and is protected under
      * all applicable laws, including copyright laws. 
       * 
       * THIS SOFTWARE IS PROVIDED "AS IS" AND RENESAS MAKES NO WARRANTIES 
         REGARDING THIS SOFTWARE, WHETHER EXPRESS, IMPLIED OR STATUTORY,
      * INCLUDING BUT NOT LIMITED TO WARRANTIES OF MERCHANTABILITY, FITNESS FOR A 
      * PARTICULAR PURPOSE AND NON-INFRINGEMENT. ALL SUCH WARRANTIES ARE EXPRESSLY 
      * DISCLAIMED. 
       * 
         * TO THE MAXIMUM EXTENT PERMITTED NOT PROHIBITED BY LAW, NEITHER RENESAS 
      * ELECTRONICS CORP. NOR ANY OF ITS AFFILIATED COMPANIES SHALL BE LIABLE 
         FOR ANY DIRECT, INDIRECT, SPECIAL, INCIDENTAL OR CONSEQUENTIAL DAMAGES
      * FOR ANY REASON RELATED TO THIS SOFTWARE, EVEN IF RENESAS OR ITS 
      * AFFILIATES HAVE BEEN ADVISED OF THE POSSIBILITY OF SUCH DAMAGES. 
       * 
      * Renesas reserves the right, without notice, to make changes to this 
      * software and to discontinue the availability of this software. 
      * By using this software, you agree to the additional terms and 
         conditions found by accessing the following link:
         http://www.renesas.com/disclaimer
      ******************************************************************************** 
         Copyright (C) 2009(2010). Renesas Electronics Corporation. All Rights Reserved.
      *""FILE COMMENT""********** Technical reference data ***************************
      * System Name : SH7216 Sample Program 
         File Name : phy.c
         Version : 2.00.00
      * Device : SH7216 
      * Tool-Chain : High-performance Embedded Workshop (Ver.4.07.00). 
      * : C/C++ compiler package for the SuperH RISC engine family 
       * : (Ver.9.03 Release00). 
      * OS : None 
      * H/W Platform: R0K572167 (CPU board) 
         Description : Ethernet PHY device driver
      ****************************************************************************** 
      * History : Jun.10.2009 Ver.1.00.00 
      * : Jul.23,2010 Ver.2.00.00 Comply with the Renesas API 
      *""FILE COMMENT END""**********************************************************/ 
      #include "iodefine.h" 
      #include "stdint.h" 
      #include "phy.h"
```
### **3.5 Sample Program List "phy.c" (2/13)**

```
48 
49 
50 
51 
52 
53 
54 
55 
56 
57 
58 
59 
60 
61 
62 
63 
64 
65 
66 
67 
68 
69 
70 
71 
72 
73 
74 
75 
76 
77 
78 
79 
80 
81 
82 
83 
84 
85 
86 
87 
88 
89 
90 
91 
92 
93 
94 
95 
96 
97 
98 
99 
       /* ==== Prototype declaration ==== */ 
       uint16_t _phy_read( uint16_t reg_addr ); 
       void _phy_write( uint16_t reg_addr, uint16_t data ); 
       void _phy_preamble( void ); 
      void _phy_reg_set( uint16_t reg_addr, int32_t option ); 
      void phy reg read( uint16 t *data );
      void _phy_reg_write( uint16_t data ); 
       void _phy_ta_z0( void ); 
       void _phy_ta_10( void ); 
      void _phy_mii_write_1( void ); 
      void _phy_mii_write_0( void ); 
      /*""FUNC COMMENT""************************************************************** 
         * ID : 
        * Outline : Reset the PHY module by software 
         *------------------------------------------------------------------------------ 
         * Include : 
         *------------------------------------------------------------------------------ 
         * Declaration : int16_t phy_init( void ); 
         *------------------------------------------------------------------------------ 
         * Description : Initializes the Ethernet PHY-LSI. 
         *------------------------------------------------------------------------------ 
         * Argument : void 
         *------------------------------------------------------------------------------ 
         * Return Value : R_PHY_OK; Succeeded to initialize the PHY-LSI 
                        : R_PHY_ERROR; Failed to initialize the PHY-LSI
         *------------------------------------------------------------------------------ 
         * Note : None 
         *""FUNC COMMENT END""**********************************************************/ 
       int16_t phy_init( void ) 
      { 
        uint16_t reg; 
         uint16_t count; 
       /* == == Initalizes the PHYS-LSI == == */ _phy_write(BASIC_MODE_CONTROL_REG, 0x8000); 
       count = 0;
         do{ 
          reg = _phy_read(BASIC_MODE_CONTROL_REG); 
           count++; 
         }while((reg & 0x8000) && (count < 0x4000)); 
        if(count >= 0x4000){
           return R_PHY_ERROR; 
         } 
         else{ 
          return R_PHY_OK; 
          } 
       }
```
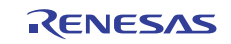

# **3.6 Sample Program List "phy.c" (3/13)**

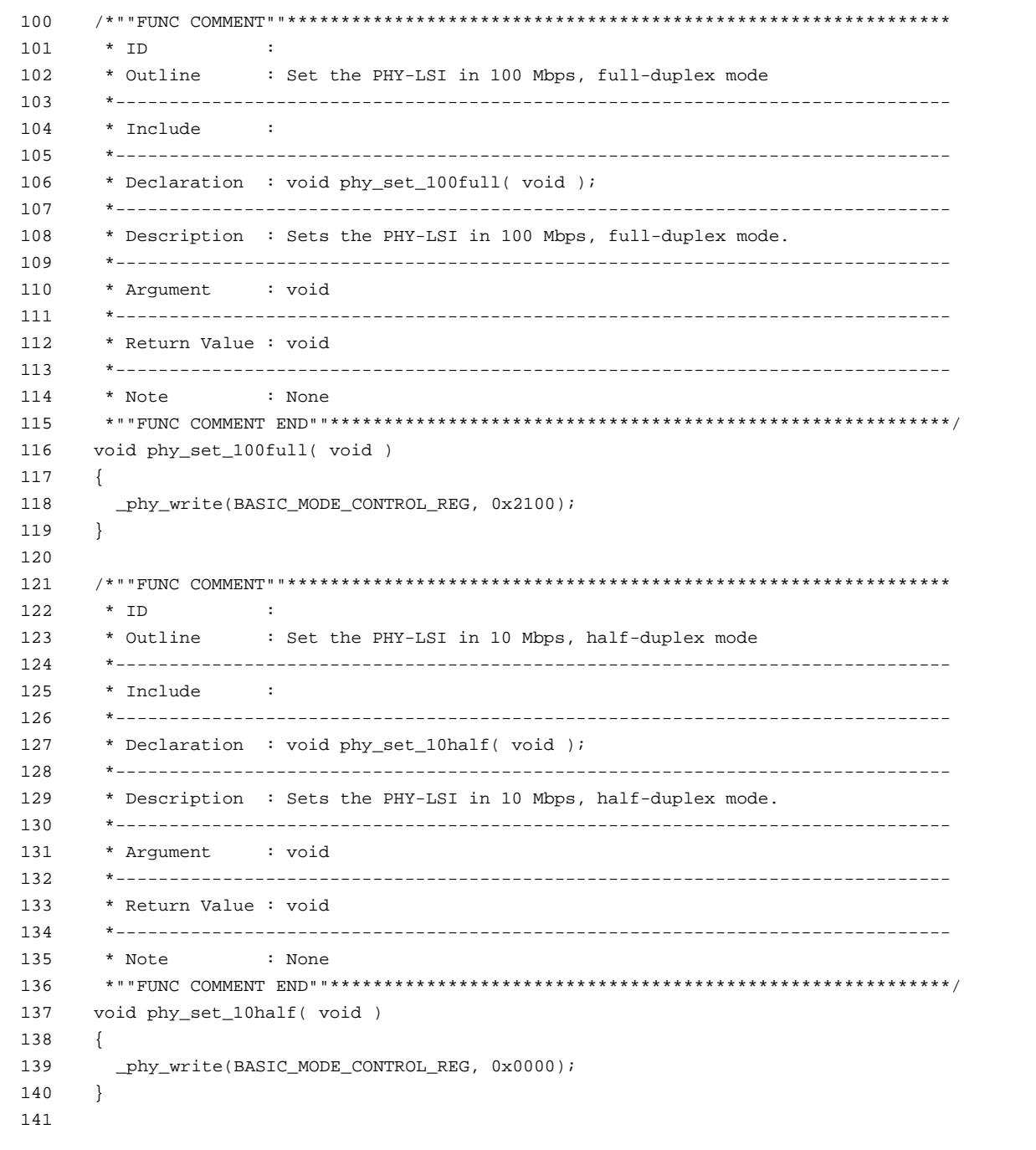

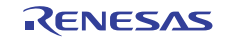

# **3.7 Sample Program List "phy.c" (4/13)**

```
142 
143 
144 
145 
146 
147 
148 
149 
150 
151 
152 
153 
154 
155 
156 
157 
158 
159 
160 
161 
162 
163 
164 
165 
166 
167 
168 
169 
170 
171 
172 
173 
174 
175 
176 
177 
178 
179 
180 
181 
182 
183 
184 
185 
186 
187 
188 
189 
190 
191 
} 192 
      /*""FUNC COMMENT""************************************************************** 
        * ID : 
         * Outline : Detecte the PHY link auto-negotiation result 
        *------------------------------------------------------------------------------ 
        * Include : 
        *------------------------------------------------------------------------------ 
        * Declaration : int16_t phy_set_autonegotiate( void ); 
         *------------------------------------------------------------------------------ 
         * Description : Retrieves the auto-negotiation result by the MII management 
                      : interface and returns it as the return value.
                      : The PHY-LSI used in this sample program supports up to 100 Mbps,
         * : full-duplex mode. When the partner device supports the 
         * : auto-negotiation, the PHY-LSI is connected with the device in 
                      : its fastest mode. When the device does not support the
                      : auto-negotiation, this sample program detects the actual link
                       : speed in half-duplex mode by the parallel detection.
         *------------------------------------------------------------------------------ 
        * Argument : void 
        *------------------------------------------------------------------------------ 
        * Return Value : bit 8 - Full duplex 100 Mbps 
                     : bit 7 - Half duplex 100 Mbps
                      : bit 6 - Full duplex 10 Mbps
                       : bit 5 - Half duplex 10 Mbps
                       : bit 4-0 - Always set to 00001 (IEEE 802.3)
                       \therefore -1 - error
        *------------------------------------------------------------------------------ 
        * Note : None 
        *""FUNC COMMENT END""**********************************************************/ 
     int16_t phy_set_autonegotiate( void ) 
     \{ uint16_t reg; 
        uint16_t count; 
        _phy_write(AN_ADVERTISEMENT_REG, 0x01E1); 
         _phy_write(BASIC_MODE_CONTROL_REG, 0x1000); 
       count = 0;
        do{ 
         reg = _phy_read(BASIC_MODE_STATUS_REG); 
          count++; 
        }while(!(reg & 0x0020) && count < 0x4000); 
        if(count >= 0x4000){ 
          return R_PHY_ERROR; 
        } 
        else{ 
          return ((int16_t)_phy_read(AN_LINK_PARTNER_ABILITY_REG)); 
       \rightarrow
```
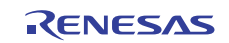

#### **3.8 Sample Program List "phy.c" (5/13)**

```
193 
194 
195 
196 
197 
198 
199 
200 
201 
202 
203 
204 
205 
206 
207 
208 
209 
210 
211 
212 
213 
214 
215 
216 
217 
218 
219 
220 
221 
222 
223 
224 
225 
226 
227 
228 
229 
230 
231 
232 
233 
234 
235 
236 
237 
238 
239 
240 
241 
242 
243 
244 
245 
246 
       /*""FUNC COMMENT""************************************************************** 
       \qquad \qquad \star ID :
        * Outline : Read the PHY module register 
         *------------------------------------------------------------------------------ 
        * Include : 
        *------------------------------------------------------------------------------ 
       * Declaration : uint16 t phy read( uint16 t reg addr );
         *------------------------------------------------------------------------------ 
        * Description : Retrieves the PHY module register value. 
         *------------------------------------------------------------------------------ 
         * Argument : uint16_t reg_addr ; I : PHY register address to retrieve 
        *------------------------------------------------------------------------------ 
        * Return Value : Retrieved register value 
        *------------------------------------------------------------------------------ 
        * Note : None 
        *""FUNC COMMENT END""**********************************************************/ 
      uint16_t _phy_read( uint16_t reg_addr ) 
     { 
        uint16_t data; 
       _phy_preamble(); 
         _phy_reg_set( reg_addr, PHY_READ ); 
        phy_t_a_z0();
        _phy_reg_read( &data ); 
       _\text{phy\_ta\_z0}();
        return ( data ); 
    } 
      /*""FUNC COMMENT""************************************************************** 
        * ID : 
        * Outline : Write the PHY module register 
         *------------------------------------------------------------------------------ 
        * Include : 
        *------------------------------------------------------------------------------ 
        * Declaration : void _phy_write( uint16_t reg_addr, uint16_t data ); 
        *------------------------------------------------------------------------------ 
        * Description : Sets the value in the PHY module register. 
         *------------------------------------------------------------------------------ 
         * Argument : unsigned short reg_addr ; I : PHY register address to write 
                       : unsigned short data \qquad ; I : Value to set in the PHY register
        *------------------------------------------------------------------------------ 
         * Return Value : void 
        *------------------------------------------------------------------------------ 
        * Note : None 
        *""FUNC COMMENT END""**********************************************************/ 
      void _phy_write( uint16_t reg_addr, uint16_t data ) 
     \{ _phy_preamble(); 
        _phy_reg_set( reg_addr, PHY_WRITE ); 
        phy_ta10();
         _phy_reg_write( data ); 
        phy_t_a_z0();
       }
```
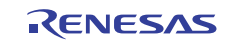

### **3.9 Sample Program List "phy.c" (6/13)**

```
247 
248 
249 
250 
251 
252 
253 
254 
255 
256 
257 
258 
259 
260 
261 
262 
263 
264 
265 
void _phy_preamble( void ) 
266 
{ 
267 
268 
269 
270 
271 
272 
273 
274 
275 
276 
      /*""FUNC COMMENT""************************************************************** 
        * ID : 
        * Outline : Prepare to access the PHY module register 
        *------------------------------------------------------------------------------ 
       * Include : 
        *------------------------------------------------------------------------------ 
        * Declaration : void _phy_preamble( void ); 
        *------------------------------------------------------------------------------ 
        * Description : Outputs 1 to the MII management interface to prepare to access 
                      : the PHY module register.
        *------------------------------------------------------------------------------ 
        * Argument : void 
        *------------------------------------------------------------------------------ 
        * Return Value : void 
        *------------------------------------------------------------------------------ 
        * Note : None 
        *""FUNC COMMENT END""**********************************************************/ 
       int16_t i; 
       i = 32;while( i > 0 ) {
         /* Outputs 1 to the MII (Media Independent Interface) block */ 
          _phy_mii_write_1(); 
         i--; } 
    }
```
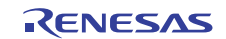

# **3.10 Sample Program List "phy.c" (7/13)**

```
277 
278 
279 
280 
281 
282 
283 
284 
285 
286 
287 
288 
289 
290 
291 
292 
293 
294 
295 
296 
297 
298 
299 
300 
301 
302 
303 
304 
305 
306 
307 
308 
309 
310 
311 
312 
313 
314 
315 
316 
317 
318 
319 
320 
321 
322 
323 
324 
      /*""FUNC COMMENT""************************************************************** 
        * ID : 
        * Outline : Set the PHY module register mode 
        *------------------------------------------------------------------------------ 
        * Include : 
        *------------------------------------------------------------------------------ 
        * Declaration : void _phy_reg_set( uint16_t reg_addr, int32_t option ); 
        *------------------------------------------------------------------------------ 
        * Description : Sets the PHY module register R/W mode. 
         *------------------------------------------------------------------------------ 
        * Argument : unsigned short reg_addr ; I : PHY register address 
        * : int option ; I : Specify the R/W mode 
        *------------------------------------------------------------------------------ 
        * Return Value : void 
        *------------------------------------------------------------------------------ 
        * Note : None 
        *""FUNC COMMENT END""**********************************************************/ 
     void _phy_reg_set( uint16_t reg_addr, int32_t option ) 
    \left\{ \begin{array}{c} 1 \end{array} \right\} int32_t i; 
        uint16_t data; 
       data = 0;data = (PHYST << 14); /* ST code */
       if( option == PHY_READ ){ 
        data = (PHY_READ << 12); /* OP code(RD) */
        } 
        else{ 
         data = (PHY_WRITE << 12); /* OP code(WT) */
         } 
       data = (PHY_ADDR << 7); /* PHY Address */
       data | = (reg\_addr \ll 2); /* Reg Address */
       i = 14;while( i > 0 ){
        if( (data & 0x8000) == 0 ){
               _phy_mii_write_0(); 
         } 
          else{ 
               _phy_mii_write_1(); 
          } 
         data <<= 1;
           i--; 
        } 
     }
```
# **3.11 Sample Program List "phy.c" (8/13)**

```
325 
326 
327 
328 
329 
330 
331 
332 
333 
334 
335 
336 
337 
338 
339 
340 
341 
342 
343 
344 
345 
346 
347 
348 
349 
350 
351 
352 
353 
354 
355 
356 
357 
358 
359 
360 
361 
362 
363 
364 
365 
366 
367 
368 
369 
370 
371 
372 
373 
374 
} 375 
      /*""FUNC COMMENT""************************************************************** 
        * ID : 
        * Outline : Retrieve the PHY module register value 
        *------------------------------------------------------------------------------ 
        * Include : 
        *------------------------------------------------------------------------------ 
        * Declaration : void _phy_reg_read( uint16_t *data ); 
        *------------------------------------------------------------------------------ 
       * Description : Retrieves the PHY module register value one bit at a time. 
                      : Inputs or outputs signals to satisfy the following conditions;
                      : - MDC High level pulse width: 160 ns (min.)
                     : - MDC Low level pulse width: 160 ns (min.)
                     : - MDC cycle time: 400 ns (min.)
                      : - MDIO output delay time (from PHY): 300 ns (max.)
        *------------------------------------------------------------------------------ 
        * Argument : uint16_t *data ; O : Address storing the retrieved value 
         *------------------------------------------------------------------------------ 
        * Return Value : void 
        *------------------------------------------------------------------------------ 
        * Note : Alter the wait time according to the system. 
       *""FUNC COMMENT END""**********************************************************/ 
      void _phy_reg_read( uint16_t *data ) 
      { 
      int32_t i, j; uint16_t reg_data; 
       reg_data = 0; 
       i = 16;/* ---- Reads data one bit at a time ---- */
       while( i > 0 ){
         for(j = MDC_WAIT; j > 0; j--){
             EtherC.PIR.LONG = 0x000000007 } 
         for(j = MDC_MAIT; j > 0; j--){} EtherC.PIR.LONG = 0x00000001; 
          } 
          reg_data <<= 1; 
         reg_data = (uint16_t)((EtherC.PIR.LONG & 0x00000008) >> 3); /* MDI read */
        for(j = MDC\_WAIT; j > 0; j--){} EtherC.PIR.LONG = 0x00000001; 
          } 
         for(j = MDC_WAIT; j > 0; j--){
              EtherC.PIR.LONG = 0x00000000; 
          } 
         i--; } 
         *data = reg_data;
```
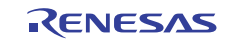

# **3.12 Sample Program List "phy.c" (9/13)**

```
376 
377 
378 
379 
380 
381 
382 
383 
384 
385 
386 
387 
388 
389 
390 
391 
392 
393 
394 
395 
396 
397 
398 
399 
400 
401 
402 
403 
404 
405 
406 
407 
408 
      /*""FUNC COMMENT""************************************************************** 
        * ID : 
        * Outline : Set the PHY module register value 
        *------------------------------------------------------------------------------ 
        * Include : 
        *------------------------------------------------------------------------------ 
        * Declaration : void _phy_reg_write( uint16_t data ); 
        *------------------------------------------------------------------------------ 
        * Description : Sets the PHY module register value one bit at a time. 
         *------------------------------------------------------------------------------ 
       * Argument : uint16_t data ; I : Value to set in the register
        *------------------------------------------------------------------------------ 
        * Return Value : void 
        *------------------------------------------------------------------------------ 
        * Note : None 
       *""FUNC COMMENT END""**********************************************************/ 
      void _phy_reg_write( uint16_t data ) 
     \{ int32_t i; 
       i = 16;while( i > 0 ) {
        if( (data & 0x8000) == 0 ){
          _phy_mii_write_0(); 
          } 
          else{ 
               _phy_mii_write_1(); 
          } 
         i--;data <<= 1;
        } 
      }
```
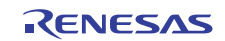

# **3.13 Sample Program List "phy.c" (10/13)**

```
409 
410 
411 
412 
413 
414 
415 
416 
417 
418 
419 
420 
421 
422 
423 
424 
425 
426 
427 
428 
429 
430 
431 
432 
433 
434 
435 
436 
437 
438 
439 
440 
441 
442 
443 
444 
445 
446 
447 
448 
      /*""FUNC COMMENT""************************************************************** 
         * ID : 
         * Outline : Access the PHY module register and release the bus 
         *------------------------------------------------------------------------------ 
         * Include : 
         *------------------------------------------------------------------------------ 
         * Declaration : void _phy_ta_z0( void ); 
         *------------------------------------------------------------------------------ 
         * Description : Sets the access to the PHY module as reading te data. 
                     : Outputs signals to satisfy the following conditions;
         * : - MDC High level pulse width: 160 ns (min.) 
         * : - MDC Low level pulse width: 160 ns (min.) 
         * : - MDC cycle time: 400 ns (min.) 
         * : - MDIO setup time: 10 ns (min.) 
                      : - MDIO hold time: 10 ns (min.)
         *------------------------------------------------------------------------------ 
         * Argument : void 
         *------------------------------------------------------------------------------ 
         * Return Value : void 
        *------------------------------------------------------------------------------ 
         * Note : Alte the wait time according to the system. 
        *""FUNC COMMENT END""**********************************************************/ 
       void _phy_ta_z0( void ) 
      \{ int32_t j; 
      for(j = MDC_MAIT; j > 0; j--){} EtherC.PIR.LONG = 0x00000000; 
        } 
       for(j = MDC_MAIT; j > 0; j--){}EtherC.PIR.LONG = 0x00000001;
        } 
      for(j = MDC\_WAIT; j > 0; j--){}EtherC.PIR.LONG = 0x00000001; } 
       for(j = MDC_MAIT; j > 0; j--){}EtherC.PIR.LONG = 0x000000007 } 
       }
```
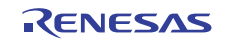

# **3.14 Sample Program List "phy.c" (11/13)**

```
449 
450 
451 
452 
453 
454 
455 
456 
457 
458 
459 
460 
461 
462 
463 
464 
465 
466 
467 
468 
469 
470 
      /*""FUNC COMMENT""************************************************************** 
        * ID : 
        * Outline : Access the PHY module register, output the TA (10) bit 
        *------------------------------------------------------------------------------ 
        * Include : 
        *------------------------------------------------------------------------------ 
        * Declaration : void _phy_ta_10(void); 
        *------------------------------------------------------------------------------ 
        * Description : Outputs 1 and 0 to the PHY module MII management interface. 
         *------------------------------------------------------------------------------ 
        * Argument : void 
        *------------------------------------------------------------------------------ 
        * Return Value : void 
        *------------------------------------------------------------------------------ 
        * Note : None 
       *""FUNC COMMENT END""**********************************************************/ 
      void phy ta 10(void)
      { 
        _phy_mii_write_1(); 
         _phy_mii_write_0(); 
     }
```
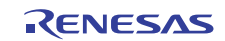

# **3.15 Sample Program List "phy.c" (12/13)**

```
471 
472 
473 
474 
475 
476 
477 
478 
479 
480 
481 
482 
483 
484 
485 
486 
487 
488 
489 
490 
491 
492 
493 
494 
495 
496 
497 
498 
499 
500 
501 
502 
503 
504 
505 
506 
507 
508 
509 
510 
      /*""FUNC COMMENT""************************************************************** 
        * ID : 
        * Outline : Access the PHY module register, output 1 in 1-bit 
        *------------------------------------------------------------------------------ 
        * Include : 
        *------------------------------------------------------------------------------ 
        * Declaration : void _phy_mii_write_1( void ); 
        *------------------------------------------------------------------------------ 
         * Description : Outputs 1 to the PHY module MII management interface. 
                       : Outputs signals to satisfy the following conditions;
                      : - MDC High level pulse width: 160 ns (min.)
         * : - MDC Low level width: 160 ns (min.) 
         * : - MDC cycle time: 400 ns (min.) 
                      : - MDIO setup time: 10 ns (min.)
                      : - MDIO hold time: 10 ns (min.)
        *------------------------------------------------------------------------------ 
        * Argument : void 
        *------------------------------------------------------------------------------ 
        * Return Value : void 
        *------------------------------------------------------------------------------ 
       * Note : Alter the wait time according to the system. 
       *""FUNC COMMENT END""**********************************************************/ 
      void _phy_mii_write_1( void ) 
     \{ int32_t j; 
       for(j = MDC\_WAIT; j > 0; j--){}EtherC.PIR.LONG = <math>0x00000006i</math> } 
       for(j = MDC_MAIT; j > 0; j--){} EtherC.PIR.LONG = 0x00000007; 
        } 
       for(j = MDC\_WAIT; j > 0; j--){} EtherC.PIR.LONG = 0x00000007; 
        } 
       for(j = MDC_MAIT; j > 0; j--){}EtherC.PIR.LONG = 0x00000006; } 
      }
```
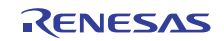

# **3.16 Sample Program List "phy.c" (13/13)**

```
511 
512 
513 
514 
515 
516 
517 
518 
519 
520 
521 
522 
523 
524 
525 
526 
527 
528 
529 
530 
531 
532 
533 
534 
535 
536 
537 
538 
539 
540 
541 
542 
543 
544 
545 
546 
547 
548 
549 
550 
551 
/* End of File */ /*""FUNC COMMENT""************************************************************** 
        * ID : 
        * Outline : Access the PHY module register, output 0 in 1-bit 
        *------------------------------------------------------------------------------ 
        * Include : 
        *------------------------------------------------------------------------------ 
       * Declaration : void _phy_mii_write_0( void ); 
        *------------------------------------------------------------------------------ 
       * Description : Outputs 0 to the PHY module MII management interface. 
                      : Outputs signals to satisfy the following conditions;
        * : - MDC High level pulse width: 160 ns (min.) 
        * : - MDC Low level pulse width: 160 ns (min.) 
        * : - MDC cycle time: 400 ns (min.) 
                     : - MDIO setup time: 10 ns (min.)
                     : - MDIO hold time: 10 ns (min.)
        *------------------------------------------------------------------------------ 
        * Argument : void 
        *------------------------------------------------------------------------------ 
        * Return Value : void 
        *------------------------------------------------------------------------------ 
       * Note : Alter the wait time according to the system. 
       *""FUNC COMMENT END""**********************************************************/ 
      void _phy_mii_write_0( void ) 
     { 
       int32_t j; 
      for(j = MDC_MAIT; j > 0; j--){}EtherC.PIR.LONG = <math>0x00000002i</math> } 
       for(j = MDC\_WAIT; j > 0; j--){} EtherC.PIR.LONG = 0x00000003; 
        } 
       for(j = MDC\_WAIT; j > 0; j--){}EtherC.PIR.LONG = 0x00000003; } 
       for(j = MDC_MAIT; j > 0; j--){}EtherC.PIR.LONG = 0x00000002; } 
     }
```
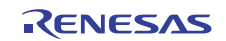

# **3.17 Sample Program List "phy.h" (1/2)**

```
1 
2 
3 
4 
5 
6 
7 
8 
9 
10 
11 
12 
13 
14 
15 
16 
17 
18 
19 
20 
21 
2223 
24 
25 
26 
27 
2829 
30 
31 
32 
33 
34 
35 
36 
37 
38 
39 
4041 
42 
43 
44 
45 
46 
      /******************************************************************************* 
          DISCLAIMER
       * 
         This software is supplied by Renesas Electronics Corp. and is only
         intended for use with Renesas products. No other uses are authorized.
       * 
        This software is owned by Renesas Electronics Corp. and is protected under
      * all applicable laws, including copyright laws. 
       * 
       * THIS SOFTWARE IS PROVIDED "AS IS" AND RENESAS MAKES NO WARRANTIES 
         REGARDING THIS SOFTWARE, WHETHER EXPRESS, IMPLIED OR STATUTORY,
      * INCLUDING BUT NOT LIMITED TO WARRANTIES OF MERCHANTABILITY, FITNESS FOR A 
      * PARTICULAR PURPOSE AND NON-INFRINGEMENT. ALL SUCH WARRANTIES ARE EXPRESSLY 
      * DISCLAIMED. 
       * 
         * TO THE MAXIMUM EXTENT PERMITTED NOT PROHIBITED BY LAW, NEITHER RENESAS 
      * ELECTRONICS CORP. NOR ANY OF ITS AFFILIATED COMPANIES SHALL BE LIABLE 
         FOR ANY DIRECT, INDIRECT, SPECIAL, INCIDENTAL OR CONSEQUENTIAL DAMAGES
      * FOR ANY REASON RELATED TO THIS SOFTWARE, EVEN IF RENESAS OR ITS 
      * AFFILIATES HAVE BEEN ADVISED OF THE POSSIBILITY OF SUCH DAMAGES. 
       * 
      * Renesas reserves the right, without notice, to make changes to this 
      * software and to discontinue the availability of this software. 
      * By using this software, you agree to the additional terms and 
          conditions found by accessing the following link:
         http://www.renesas.com/disclaimer
      ******************************************************************************** 
         Copyright (C) 2009(2010). Renesas Electronics Corporation. All Rights Reserved.
      *""FILE COMMENT""********** Technical reference data ***************************
      * System Name : SH7216 Sample Program 
         File Name : phy.h
         Version : 2.00.00
      * Device : SH7216 
      * Tool-Chain : High-performance Embedded Workshop (Ver.4.07.00). 
      * : C/C++ compiler package for the SuperH RISC engine family 
       * : (Ver.9.03 Release00). 
      * OS : None 
      * H/W Platform: R0K572167 (CPU board) 
          Description : Ethernet PHY device driver
      ****************************************************************************** 
      * History : Jun.10.2009 Ver.1.00.00 
                     : Jul.23,2010 Ver.2.00.00 Comply with the Renesas API
      *""FILE COMMENT END""**********************************************************/ 
      #ifndef PHY_H 
      #define PHY_H
```
# **3.18 Sample Program List "phy.h" (2/2)**

```
47 
48 
49 
50 
51 
52 
53 
#define AN_LINK_PARTNER_ABILITY_REG 5 
54 
55 
56 
57 
58 
59 
60 
61 
62 
63 
64 
65 
66 
67 
68 
69 
70 
71 
72 
73 
74 
75 
76 
      /* == == <b>Macro definition == == */</b>/* ---- Standard PHY Registers ---- */ 
      #define BASIC_MODE_CONTROL_REG 0 
     #define BASIC_MODE_STATUS_REG 1 
     #define PHY_IDENTIFIER1_REG 2 
     #define PHY_IDENTIFIER2_REG 3 
     #define AN_ADVERTISEMENT_REG 4 
     #define AN_EXPANSION_REG 6 
      /* ---- Media Independent Interface ---- */ 
     #define PHY_ST 1 
     #define PHY_READ 2 
     #define PHY_WRITE 1 
     #define PHY_ADDR 1 
     #define MDC_WAIT 3 
     /* ---- PHY return definitions ---- */
     #define R_PHY_OK 0 
     #define R_PHY_ERROR -1 
     /* ==== Prototype declaration ==== */ 
      /* ----External prototypes ---- */ 
      int16_t phy_init( void ); 
     void phy_set_100full( void ); 
     void phy_set_10half( void ); 
     int16_t phy_set_autonegotiate( void ); 
     #endif /* PHY_H */
```
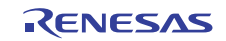

### <span id="page-33-0"></span>**4. References**

• Software Manual SH-2A/SH2A-FPU Software Manual Rev. 3.00 The latest version of the software manual can be downloaded from the Renesas Electronics website.

#### • Hardware Manual

SH7214 Group, SH7216 Group Hardware User's Manual Rev. 2.00 The latest version of the hardware user's manual can be downloaded from the Renesas Electronics website.

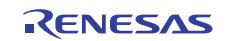

# **Website and Support**

### Renesas Electronics Website

<http://www.renesas.com/>

Inquiries

<http://www.renesas.com/inquiry>

All trademarks and registered trademarks are the property of their respective owners.

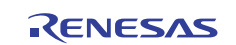

# **Revision Record**

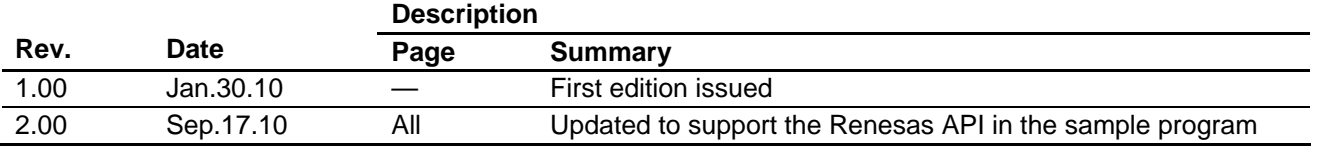

# **General Precautions in the Handling of MPU/MCU Products**

The following usage notes are applicable to all MPU/MCU products from Renesas. For detailed usage notes on the products covered by this manual, refer to the relevant sections of the manual. If the descriptions under General Precautions in the Handling of MPU/MCU Products and in the body of the manual differ from each other, the description in the body of the manual takes precedence.

- 1. Handling of Unused Pins
	- Handle unused pins in accord with the directions given under Handling of Unused Pins in the manual.
		- ⎯ The input pins of CMOS products are generally in the high-impedance state. In operation with an unused pin in the open-circuit state, extra electromagnetic noise is induced in the vicinity of LSI, an associated shoot-through current flows internally, and malfunctions occur due to the false recognition of the pin state as an input signal become possible. Unused pins should be handled as described under Handling of Unused Pins in the manual.
- 2. Processing at Power-on

The state of the product is undefined at the moment when power is supplied.

⎯ The states of internal circuits in the LSI are indeterminate and the states of register settings and pins are undefined at the moment when power is supplied.

In a finished product where the reset signal is applied to the external reset pin, the states of pins are not guaranteed from the moment when power is supplied until the reset process is completed. In a similar way, the states of pins in a product that is reset by an on-chip power-on reset function are not guaranteed from the moment when power is supplied until the power reaches the level at which resetting has been specified.

- 3. Prohibition of Access to Reserved Addresses
	- Access to reserved addresses is prohibited.

⎯ The reserved addresses are provided for the possible future expansion of functions. Do not access these addresses; the correct operation of LSI is not guaranteed if they are accessed.

4. Clock Signals

After applying a reset, only release the reset line after the operating clock signal has become stable. When switching the clock signal during program execution, wait until the target clock signal has stabilized.

⎯ When the clock signal is generated with an external resonator (or from an external oscillator) during a reset, ensure that the reset line is only released after full stabilization of the clock signal. Moreover, when switching to a clock signal produced with an external resonator (or by an external oscillator) while program execution is in progress, wait until the target clock signal is stable.

#### 5. Differences between Products

Before changing from one product to another, i.e. to one with a different type number, confirm that the change will not lead to problems.

⎯ The characteristics of MPU/MCU in the same group but having different type numbers may differ because of the differences in internal memory capacity and layout pattern. When changing to products of different type numbers, implement a system-evaluation test for each of the products.

#### **Notice** 1. All information included in this document is current as of the date this document is issued. Such information, however, is subject to change without any prior notice. Before purchasing or using any Rene Electronics products listed herein, please confirm the latest product information with a Renesas Electronics sales office. Also, please pay regular and careful attention to additional and different information to be disclosed by Renesas Electronics such as that disclosed through our website. 2. Renesas Electronics does not assume any liability for infringement of patents, copyrights, or other intellectual property rights of third parties by or arising from the use of Renesas Electronics products or technical information described in this document. No license, express, implied or otherwise, is granted hereby under any patents, copyrights or other intellectual property rights of Renesas Electronics or others. 3. You should not alter, modify, copy, or otherwise misappropriate any Renesas Electronics product, whether in whole or in part. 4. Descriptions of circuits, software and other related information in this document are provided only to illustrate the operation of semiconductor products and application examples. You are fully responsible for the incorporation of these circuits, software, and information in the design of your equipment. Renesas Electronics assumes no responsibility for any losses incurred by you or third parties arising from the use of these circuits, software, or information. 5. When exporting the products or technology described in this document, you should comply with the applicable export control laws and regulations and follow the procedures required by such laws and regulations. You should not use Renesas Electronics products or the technology described in this document for any purpose relating to military applications or use by the military, including but not limited to the development of weapons of mass destruction. Renesas Electronics products and technology may not be used for or incorporated into any products or systems whose manufacture, use, or sale is prohibited under any applicable domestic or foreign laws or regulations. 6. Renesas Electronics has used reasonable care in preparing the information included in this document, but Renesas Electronics does not warrant that such information is error free. Renesas Electronics assumes no liability whatsoever for any damages incurred by you resulting from errors in or omissions from the information included herein. 7. Renesas Electronics products are classified according to the following three quality grades: "Standard", "High Quality", and "Specific". The recommended applications for each Renesas Electronics product depends on the product's quality grade, as indicated below. You must check the quality grade of each Renesas Electronics product before using it in a particular application. You may not use any Renesas Electronics product for any application categorized as "Specific" without the prior written consent of Renesas Electronics. Further, you may not use any Renesas Electronics product for any application for which it is not intended without the prior written consent of Renesas Electronics. Renesas Electronics shall not be in any way liable for any damages or losses incurred by you or third parties arising from the use of any Renesas Electronics product for an application categorized as "Specific" or for which the product is not intended where you have failed to obtain the prior written consent of Renesas Electronics. The quality grade of each Renesas Electronics product is "Standard" unless otherwise expressly specified in a Renesas Electronics data sheets or data books, etc. "Standard": Computers; office equipment; communications equipment; test and measurement equipment; audio and visual equipment; home electronic appliances; machine tools; personal electronic equipment; and industrial robots. "High Quality": Transportation equipment (automobiles, trains, ships, etc.); traffic control systems; anti-disaster systems; anti-crime systems; safety equipment; and medical equipment not specifically designed for life support. "Specific": Aircraft; aerospace equipment; submersible repeaters; nuclear reactor control systems; medical equipment or systems for life support (e.g. artificial life support devices or systems), surgical implantations, or healthcare intervention (e.g. excision, etc.), and any other applications or purposes that pose a direct threat to human life. 8. You should use the Renesas Electronics products described in this document within the range specified by Renesas Electronics, especially with respect to the maximum rating, operating supply voltage range, movement power voltage range, heat radiation characteristics, installation and other product characteristics. Renesas Electronics shall have no liability for malfunctions or damages arising out of the use of Renesas Electronics products beyond such specified ranges. 9. Although Renesas Electronics endeavors to improve the quality and reliability of its products, semiconductor products have specific characteristics such as the occurrence of failure at a certain rate and malfunctions under certain use conditions. Further, Renesas Electronics products are not subject to radiation resistance design. Please be sure to implement safety measures to guard them against the possibility of physical injury, and injury or damage caused by fire in the event of the failure of a Renesas Electronics product, such as safety design for hardware and software including but not limited to redundancy, fire control and malfunction prevention, appropriate treatment for aging degradation or any other appropriate measures. Because the evaluation of microcomputer software alone is very difficult ease evaluate the safety of the final products or system manufactured by you. 10. Please contact a Renesas Electronics sales office for details as to environmental matters such as the environmental compatibility of each Renesas Electronics product. Please use Renesas Electronics products in compliance with all applicable laws and regulations that regulate the inclusion or use of controlled substances, including without limitation, the EU RoHS Directive. Renesas Electronics assumes no liability for damages or losses occurring as a result of your noncompliance with applicable laws and regulations. 11. This document may not be reproduced or duplicated, in any form, in whole or in part, without prior written consent of Renesas Electronics. 12. Please contact a Renesas Electronics sales office if you have any questions regarding the information contained in this document or Renesas Electronics products, or if you have any other inquiries. (Note 1) "Renesas Electronics" as used in this document means Renesas Electronics Corporation and also includes its majority-owned subsidiaries. (Note 2) "Renesas Electronics product(s)" means any product developed or manufactured by or for Renesas Electronics. RENESAS Renesas Electronics Corporation **SALES OFFICES** http://www.renesas.com Refer to "http://www.renesas.com/" for the latest and detailed information. **Renesas Electronics America Inc.**<br>2880 Scott Boulevard Santa Clara, CA 95050-2554, U.S.A.<br>Tel: +1-408-588-6000, Fax: +1-408-588-6130 **Renesas Electronics Canada Limited** 1101 Nicholson Road, Newmarket, Ontario L3Y 9C3, Canada Tel: +1-905-898-5441, Fax: +1-905-898-3220 **Renesas Electronics Europe Limited** Dukes Meadow, Millboard Road, Bourne End, Buckinghamshire, SL8 5FH, U.K Tel: +44-1628-585-100, Fax: +44-1628-585-900 **Renesas Electronics Europe GmbH** Arcadiastrasse 10, 40472 Düsseldorf, Germany Tel: +49-211-6503-0, Fax: +49-211-6503-1327 **Renesas Electronics (China) Co., Ltd.**

**Renesas Electronics (Shanghai) Co., Ltd.**<br>Unit 204, 205, AZIA Center, No.1233 Lujiazui Ring Rd., Pudong District, Shanghai 200120, China<br>Tel: +86-21-5877-1818, Fax: +86-21-6887-7858 / -7898 **Renesas Electronics Hong Kong Limited**<br>Unit 1601-1613, 16/F., Tower 2, Grand Century Place, 193 Prince Edward Road West, Mongkok, Kowloon, Hong Kong<br>Tel: +852-2886-9318, Fax: +852 2886-9022/9044 **Renesas Electronics Taiwan Co., Ltd.** 7F, No. 363 Fu Shing North Road Taipei, Taiwan, R.O.C. Tel: +886-2-8175-9600, Fax: +886 2-8175-9670 **Renesas Electronics Singapore Pte. Ltd.**<br>1 harbourFront Avenue, #06-10, keppel Bay Tower, Singapore 098632<br>Tel: +65-6213-0200, Fax: +65-6278-8001 **Renesas Electronics Malaysia Sdn.Bhd.**  Trade Centre, No. 18, Jln Persiaran Barat, 46050 Petaling Jaya, Selangor Darul Ehsan, Malaysia Tel: +60-3-7955-9390, Fax: +60-3-7955-9510 **Renesas Electronics Korea Co., Ltd.**

**..**<br>eoksam-Dong, Kangnam-Ku, Seoul 135-080, Korea Tel: +82-2-558-3737, Fax: +82-2-558-5141

7th Floor, Quantum Plaza, No.27 ZhiChunLu Haidian District, Beijing 100083, P.R.China Tel: +86-10-8235-1155, Fax: +86-10-8235-7679